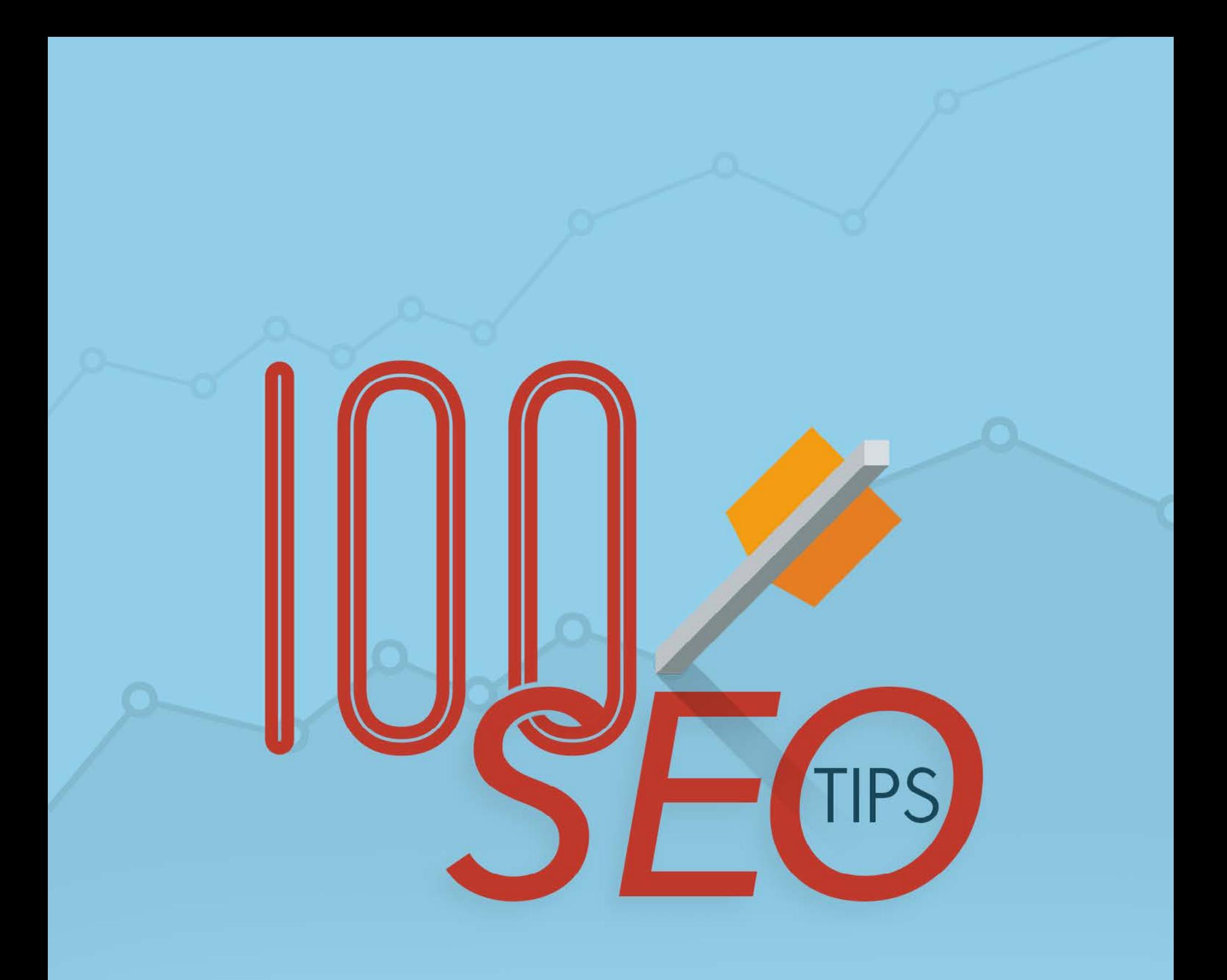

# & 10 FREE SEO tools

- TopHost.gr -

# *SEO is powerful precisely because it's hard to predict and hard to measure.*

Rand Fishkin, Co-founder of Moz

# Περιεχόμενα

### [On-site SEO](#page-3-0)

- • [Γενικές πρακτικές](#page-4-0)
- • [Links](#page-10-0)
- • [Headlines](#page-15-0)
- • [Content](#page-18-0)
- • [Εικόνες](#page-24-0)
- • [Metadata](#page-28-0)

### [Off-site SEO](#page-30-0)

- • [Γενικές πρακτικές](#page-31-0)
- • [Link Building](#page-33-0)
- • [Social Media](#page-35-0)

### [10 Free SEO Tools](#page-39-0)

- • [GTmetrix](#page-40-0)
- • [Google Trends](#page-41-0)
- • [Web Developer](#page-42-0)
- • [Keyword Planner](#page-43-0)
- • [Google Analytics](#page-44-0)
- • [Varvy](#page-45-0)
- • [PageSpeed Insights](#page-46-0)
- • [Google Search Console](#page-47-0)
- • [MozCast](#page-48-0)
- • [MozBar](#page-49-0)

# <span id="page-3-0"></span>On-site SEO

~

# <span id="page-4-0"></span>Γενικές πρακτικές

### **Φρόντισε το site σου να είναι απλό και φιλικό στον χρήστη.**

Προσπάθησε να παραθέσεις μόνο την απαραίτητη πληροφορία στον χρήστη και να μην τον κατακλύσεις με λεπτομέρειες που σε πρώτη φάση δεν θα του χρησιμεύσουν σε τίποτα. Η θετική εμπειρία του χρήστη μεταφράζεται σε περισσότερο χρόνο στο site, χαμηλότερο [bounce rate](https://en.wikipedia.org/wiki/Bounce_rate) και, συνεπώς, επιπλέον πόντους στην SEO κατάταξη.

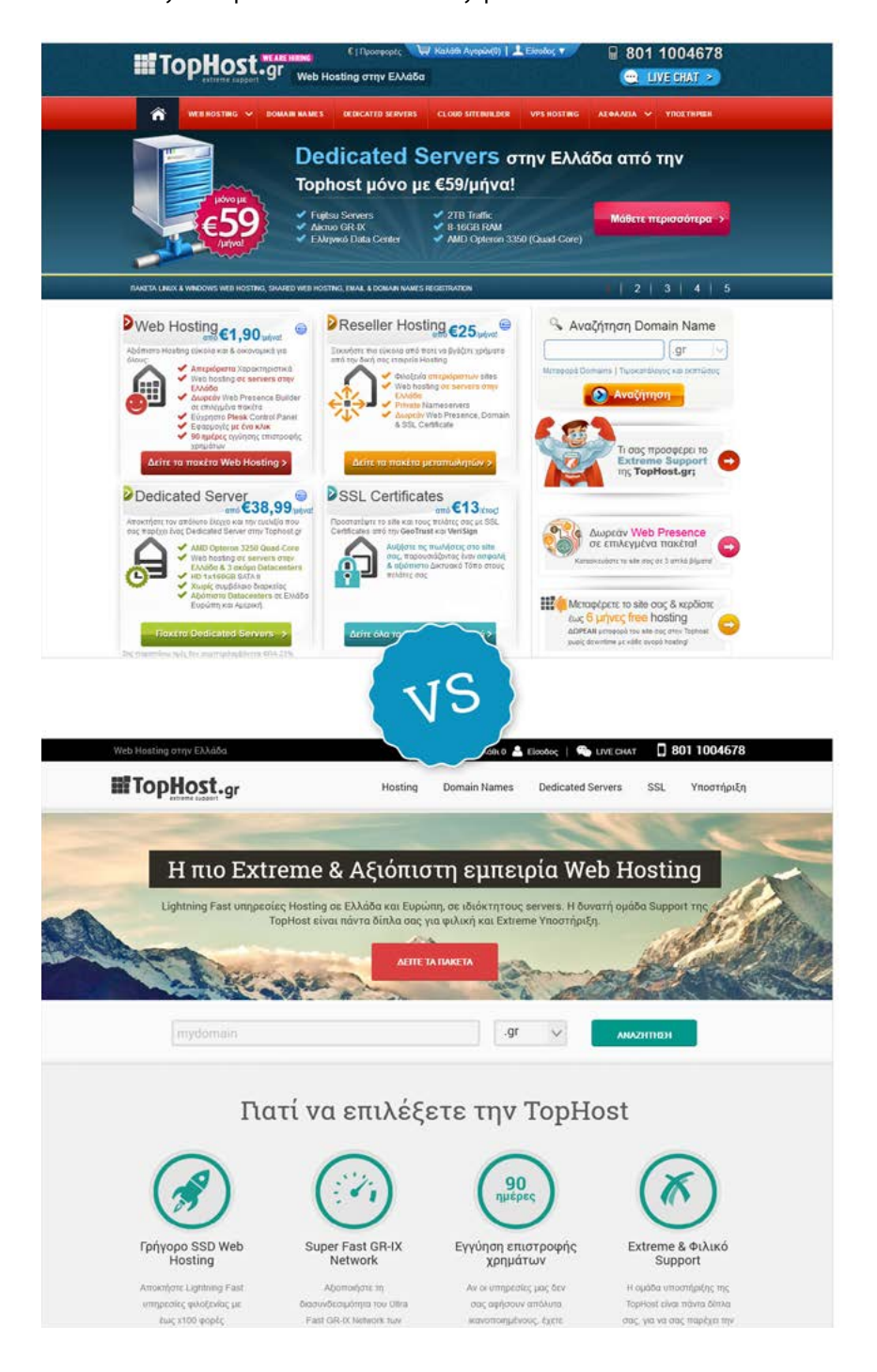

Πρόσεξε τις διαφορές στο παλιό και το νέο design του site της [TopHost](http://www.tophost.gr/)!

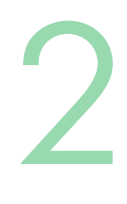

### **Δημιούργησε μικρά και περιγραφικά [title tags](https://moz.com/learn/seo/title-tag).**

Τοποθέτησέ τα σε κάθε σελίδα του site σου, ώστε να είναι ξεκάθαρο το τι θα συναντήσει ο χρήστης, όταν επισκεφτεί κάποια από αυτές. Πρόσεξε, όμως, να μην ξεπερνούν τους 70 χαρακτήρες! Ιδανικά, πρέπει να κυμανθείς ανάμεσα στους 50 και τους 60 χαρακτήρες, ώστε να εμφανίζεται όλο το title tag και στα αποτελέσματα αναζήτησης.

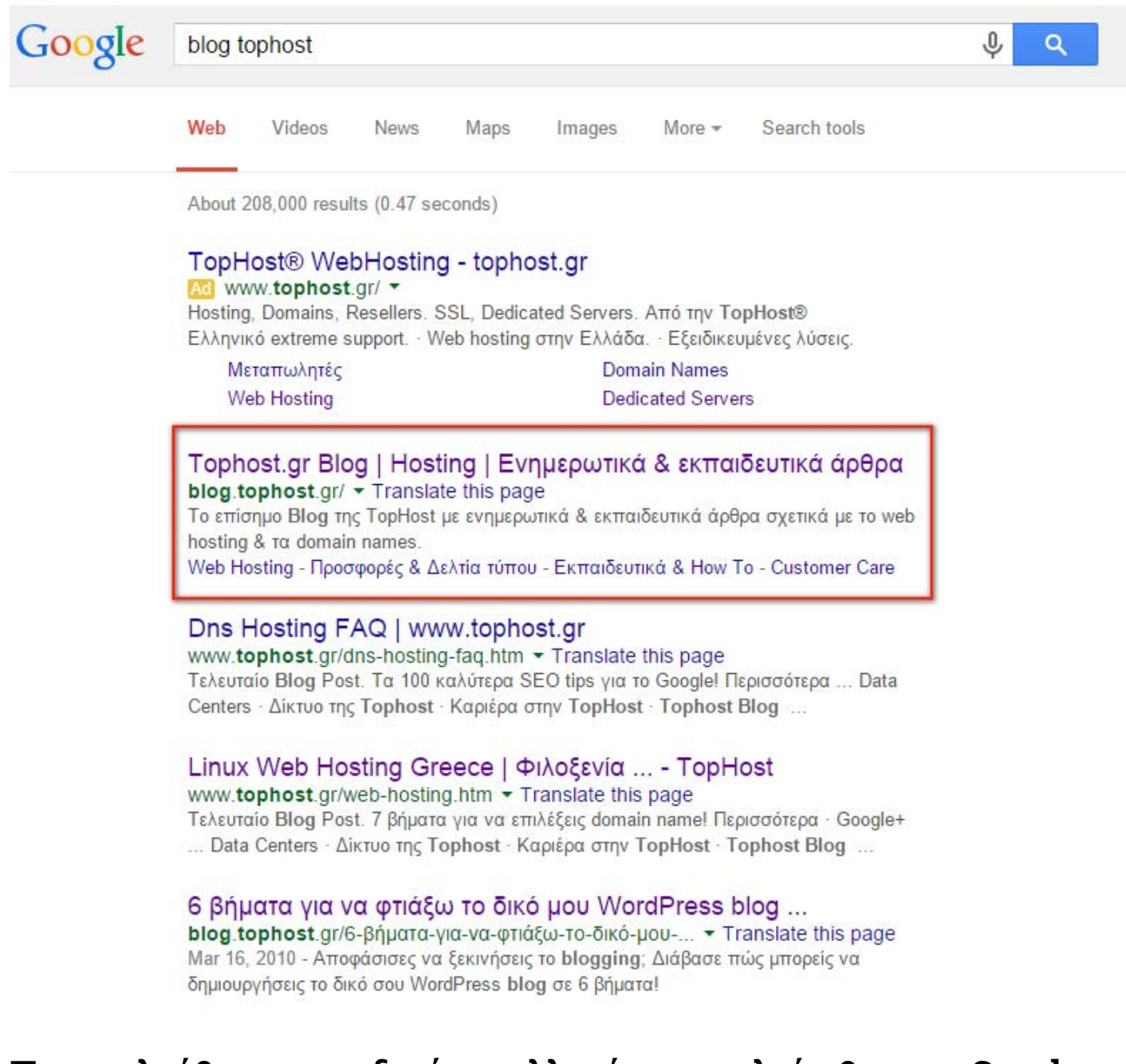

3

### **Παρακολούθησε περιοδικά τις [αλλαγές στον αλγόριθμο της Google](https://moz.com/google-algorithm-change)**

και φρόντισε να ενημερώνεις το site σου αναλόγως. Η Google προχωρά σε συχνές αλλαγές, έτσι ώστε να δίνει το πλεονέκτημα στις ποιοτικές ιστοσελίδες να ανέβουν ψηλά στα αποτελέσματα αναζήτησης, υποβαθμίζοντας παράλληλα όλα τα spam sites. Αυτή τη διαδικασία την πραγματοποιεί για να αυξήσει την αξιοπιστία της και είναι κάτι που μπορείς να αξιοποιήσεις, φροντίζοντας για την αρτιότητα του περιεχομένου σου.

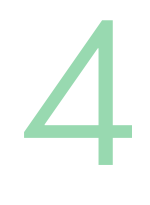

7

### **Φρόντισε για την [ασφάλεια στην ιστοσελίδα σου.](http://blog.tophost.gr/safety-first-%CF%80%CF%81%CE%BF%CF%83%CF%84%CE%AC%CF%84%CE%B5%CF%88%CE%B5-wordpress-site/)**

Κάνε το πρώτα για εσένα! Ένα site που δεν είναι [προστατευμένο](http://blog.tophost.gr/safety-first-%CF%80%CF%81%CE%BF%CF%83%CF%84%CE%AC%CF%84%CE%B5%CF%88%CE%B5-wordpress-site/) μπορεί να σου προκαλέσει αρκετό πονοκέφαλο, αν γίνει hacked. Παράλληλα, μία από τις προτεραιότητες της Google είναι να προστατεύσει τους χρήστες της από κακόβουλα ή με ελλειπή προστασία sites και [δίνει ιδιαίτερη έμφαση](http://googlewebmastercentral.blogspot.gr/2014/08/https-as-ranking-signal.html) στην ασφάλεια. Αν διατηρείς, λοιπόν, ένα ασφαλές περιβάλλον στο site σου, δεν ανησυχείς για επιθέσεις, ενώ παράλληλα ενισχύεις το SEO σου: μ' έναν σμπάρο, δυό τριγώνια!

## **Πρόσεξε το loading time.**  5

Το loading time μιας σελίδας είναι βασική παράμετρος στον αλγόριθμο της Google για την κατάταξή της στα αποτελέσματα αναζήτησης. Αυτό που μπορείς να κάνεις από τη μεριά σου να ελέγξεις με το [P3 \(Plugin Performance Profiler\)](https://wordpress.org/plugins/p3-profiler/) αν κάποιο plugin από αυτά που έχεις εγκαταστήσει μειώνει το loading time σου. Φρόντισε να το αντικαταστήσεις με ένα αντίστοιχο που, όμως, δεν καταναλώνει πολλούς πόρους. Ταυτόχρονα, χρησιμοποίησε ένα plugin ή extension για page caching, όπως το [WP Super Cache](https://wordpress.org/plugins/wp-super-cache/) για το WordPress, για να επιτύχεις γρηγορότερους χρόνους φόρτωσης!

### **Παρακολούθησε τον ανταγωνισμό.**

Εντόπισε τις πρακτικές που ακολουθούν τα πρώτα σε κατάταξη sites και προσάρμοσέ τις στα δικά σου δεδομένα. Παρακολουθώντας τα social media αλλά και την τακτική προώθησης των ανταγωνιστικών sites, έχεις τη δυνατότητα να διαπιστώσεις τι λειτούργησε γι' αυτούς, αν θα έδινε μια παρόμοια ώθηση και στη δική σου περίπτωση, αλλά και να πάρεις ιδέες για τα επόμενά σου βήματα στο marketing.

### **Επίλεξε μια αξιόπιστη εταιρία web hosting**, που μπορεί να σου

εξασφαλίσει το υψηλότερο δυνατό uptime και ταχύτητα. Μην δελεαστείς από μια χαμηλή τιμή στα πακέτα φιλοξενίας. Μπορείς να βρεις πολύ ανταγωνιστικές τιμές online, φρόντισε, όμως, πριν προχωρήσεις σε αγορά να διαβάσεις όσο περισσότερα reviews μπορείς και να βεβαιωθείς για το uptime που σου προσφέρεται. Ένα

9

10

site με συχνά downtime ή χαμηλή ταχύτητα κατατάσσεται χαμηλότερα και στα αποτελέσματα αναζήτησης.

### **Η τοποθεσία στην οποία βρίσκεται ο server που φιλοξενεί το site σου**

είναι πιθανό να επηρεάσει την κατάταξή του στα αποτελέσματα. Αυτό συμβαίνει κυρίως όταν οι αναζητήσεις γίνονται από τις σελίδες τις Google ανά χώρα (π.χ. google.gr, google.fr κλπ), αφού εντοπίζεται η IP address του server στον οποίο φιλοξενείται το site σου και δίνονται τα ανάλογα αποτελέσματα που θα την συσχετίσουν με τη χώρα στην οποία γίνεται η αναζήτηση. Αν θέλεις να στοχεύσεις τοπικά, προτίμησε έναν server στην Ελλάδα.

### **Φρόντισε να λαμβάνεις συχνά backup του site σου**,

ώστε να είσαι σίγουρος σε κάθε περίπτωση ότι δεν θα χάσεις τα δεδομένα και το ranking σου. Ακόμα κι αν ο web host που έχεις επιλέξει για τη φιλοξενία σου πραγματοποιεί περιοδικά backups, τον πρώτο λόγο στην προστασία των δεδομένων σου πρέπει να τον έχεις εσύ! Μπορεί η εταιρία που έχεις επιλέξει να παρέχει ακόμη και αποζημίωση, σίγουρα, όμως, δε θα ανταποκρίνεται στον προσωπικό κόπο και χρόνο που έχεις αφιερώσει για τη δημιουργία του περιεχομένου σου. Σε αυτές τις περιπτώσεις, η πρόληψη είναι η καλύτερη θεραπεία!

### **Δημιούργησε ένα [XML Sitemap](https://en.wikipedia.org/wiki/Sitemaps) για το site σου,**

ιδιαίτερα αν είναι καινούριο στο διαδικτυακό χώρο ή αν ανανεώνεις συχνά το περιεχόμενό του. Φαντάσου το sitemap σαν έναν κανονικό χάρτη, που θα καθοδηγήσει τη μηχανή αναζήτηση κατά τη διαδικασία του crawling σε όλες τις γωνιές του site σου. Όταν, λοιπόν, έχουν το σωστό "οδηγό", οι μηχανές αναζήτησης διευκολύνονται πολύ στον εντοπισμό και την καταχώρηση όλων των σελίδων σου, πολύ πιο γρήγορα. Σε διαφορετική περίπτωση, η σελίδα σου θα εντοπιζόταν αν γινόταν αναφορά σε αυτήν από κάποιο άλλο καταχωρημένο site, μέσω ενός link, ίσως και αρκετές εβδομάδες μετά τη δημιουργία του περιεχομένου.

#### **XML Sitemap**

Generated by YoastSEO, this is an XML Sitemap, meant for consumption by search engines.

You can find more information about XML sitemaps on sitemaps.org.

This XML Sitemap contains 89 URLs.

#### Sitemap Index

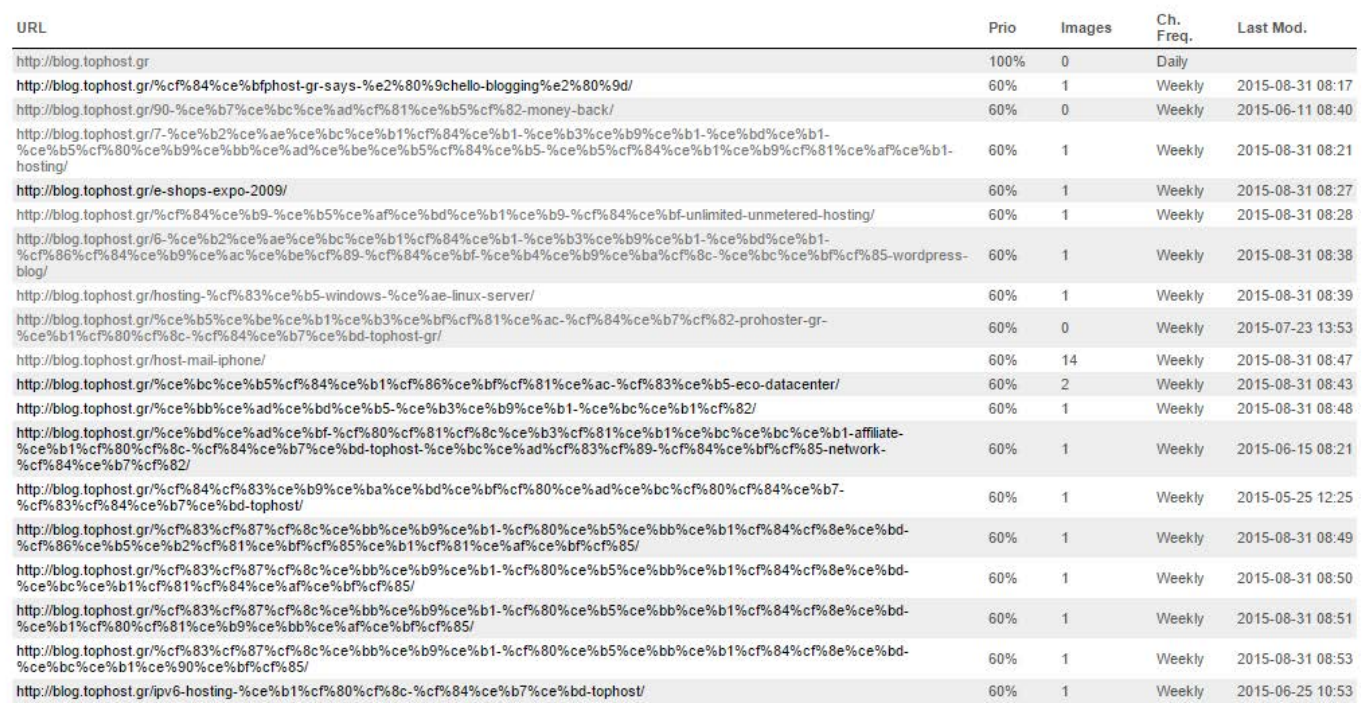

### **Πρόσεξε τη δομή στον κώδικα του site σου,**

ώστε να αποφύγεις τα λάθη στην HTML. Κάνε έναν έλεγχο με [W3C Valida](https://en.wikipedia.org/wiki/W3C_Markup_Validation_Service)[tion](https://en.wikipedia.org/wiki/W3C_Markup_Validation_Service) και διόρθωσε τα σημαντικότερα λάθη που θα εντοπίσεις. Η συγκεκριμένη διαδικασία θα σε βοηθήσει να εντοπίσεις και να διορθώσεις λάθη στον κώδικα που θα καλυτερεύσουν την εμπειρία του χρήστη στο site σου, κάτι που τελικά θα ωφελήσει το SEO σου.

**Κράτα ενημερωμένη τη σελίδα με τα στοιχεία επικοινωνίας σου.**

Αν διατηρείς ένα εταιρικό site, είναι ακόμη πιο επιτακτική η ανάγκη να παραθέσεις όλους τους τρόπους επικοινωνίας που διαθέτεις στους πελάτες σου. Ακόμη, όμως, και αν πρόκειται για μια προσωπική ιστοσελίδα, καλό θα ήταν να έχεις διαθέσιμους τους λογαριασμούς σου στα κοινωνικά δίκτυα όπου δραστηριοποιείσαι. Η διαφάνεια δεν αυξάνει μόνο το engagement με τους πελάτες σου, αλλά δείχνει ότι το site σου είναι πραγματικό, κάτι το οποίο το κάνει αρεστό στις μηχανές αναζήτησης.

11

12

### **Λάνσαρε μια mobile version του site σου.** 13

Οι μηχανές αναζήτησης πλέον αξιολογούν θετικά τα [responsive sites](https://en.wikipedia.org/wiki/Responsive_web_design). Μετά το [Mobilegeddon](https://en.wikipedia.org/wiki/Mobilegeddon), το τελευταίο update στον αλγόριθμο της Google, ενισχύονται πλέον περισσότερο οι ιστοσελίδες που ανταποκρίνονται καλύτερα στις φορητές συσκευές. Για να μην αντιμετωπίσεις προβλήματα ασυμβατότητας, επίλεξε ένα [responsive design,](https://en.wikipedia.org/wiki/Responsive_web_design) κατά το σχεδιασμό του site σου, και λάβε υπόψη σου τη mobile version σε όποια αλλαγή κι αν πραγματοποιήσεις αργότερα στο σχεδιασμό.

# **Απόφυγε τα pop-ups στη mobile version.** 14

Είναι πιθανό να εμφανίσουν δυσκολίες στο κλείσιμο τους και να μην κρατήσουν τον χρήστη στο site σου. Ακόμη κι αν έχεις φροντίσει για ένα responsive design, το πιθανότερο είναι ότι τα pop-ups που διατηρείς για το desktop, δε θα υπακούσουν στη mobile version, με αποτέλεσμα να δημιουργήσουν προβλήματα στην πλοήγηση του χρήστη.

## **Ακολούθησε τα [Quality Guidelines](https://support.google.com/webmasters/topic/6001971?hl=en&ref_topic=6001981) της Google** 15

για να σιγουρευτείς ότι δε θα υποπέσεις σε κάποιο λάθος που θα επηρεάσει τα rankings σου! Όπως είναι φυσικό, έχουν επιβληθεί ορισμένοι κανόνες από τις μηχανές αναζήτησης, έτσι ώστε να εξασφαλίζεται η υψηλή ποιότητα στα sites, αλλά και η ασφάλεια των χρηστών. Το duplicate content, τα spam sites και όλες οι υπόλοιπες τακτικές για καλύτερα rankings με δόλιους τρόπους, δεν είναι αποδεκτές και τιμωρούνται από τις μηχανές αναζήτησης.

19

# <span id="page-10-0"></span>Links

### **Επίλεξε αν θα χρησιμοποιείς ως κύριο URL το www.yoursite.gr ή το yoursite.gr** 16

και πραγματοποίησε τις αντίστοιχες ρυθμίσεις, ώστε να γίνονται σωστά τα [301](https://moz.com/learn/seo/redirection)  [redirects](https://moz.com/learn/seo/redirection) από το ένα στο άλλο. Κάτι τέτοιο [δεν έχει άμεση επιρροή στο SEO](https://support.google.com/webmasters/answer/44231?hl=en), όμως είναι ο τρόπος για να αποφύγεις μία ποινή για duplicate content, όταν χρησιμοποιούνται και τα δύο.

### **Βάλε τα keywords στην αρχή του domain.**

Αν επιθυμείς να συμπεριλάβεις κάποιο keyword στο domain name σου, προτίμησε να το τοποθετήσεις στην αρχή του, μιας και θα τραβήξει περισσότερο την προσοχή των μηχανών αναζήτησης. Μην υπερβάλλεις, όμως, προσθέτοντας πολλά keywords, αφού αφενός θα δημιουργήσεις ένα μεγάλο domain name, που δεν ενισχύει το SEO, και αφετέρου είναι πιθανό το domain σου να θεωρηθεί spam.

## **Η Google προτιμά να καταχωρεί sites με αυξημένη ασφάλεια** 18

και τελευταία τους [δίνει επιπλέον ώθηση](http://googlewebmastercentral.blogspot.de/2014/08/https-as-ranking-signal.html) στο ranking, προσπαθώντας να αποθαρρύνει τις μη ασφαλείς σελίδες και να καταστήσει συνολικά το internet ασφαλέστερο για τους χρήστες. Χρησιμοποίησε ένα SSL Certificate για την ασφάλεια του site αλλά και την εξασφάλιση της καταχώρησής σου στη Google.

### **Κάνε τις ανάλογες ρυθμίσεις,**

ώστε τα <u>internal links</u> σου να ανοίγουν στην ίδια καρτέλα του browser, ενώ τα <u>ex-</u> [ternal links](https://moz.com/learn/seo/external-link) που χρησιμοποιείς, σε μία διαφορετική. Με αυτόν τον τρόπο, κρατάς περισσότερη ώρα τον επισκέπτη στο site σου και διατηρείς χαμηλό το bounce rate, ενώ δίνεις και μια ακολουθία σύνδεσης των σελίδων σου εσωτερικά, ώστε να αντιληφθεί καλύτερα η μηχανή αναζήτησης τη δομή του site σου.

### **Αναφέρσου μέσα στο site σου, στα δικά σου internal links, όπου είναι απαραίτητο.**  20

Έτσι πετυχαίνεις τρεις στόχους: την περαιτέρω ενημέρωση του χρήστη σχετικά με ένα θέμα, την μεγαλύτερη παραμονή του στο site σου που οδηγεί στη μείωση του bounce rate, αλλά και την αύξηση της δημοτικότητας των links σου, κάτι που εκτιμά πολύ η Google.

### **Διαμόρφωσε περιγραφικά anchor texts.** 21

Απόφυγε εκείνα της μορφής Διαβάστε περισσότερα ή Πατήστε εδώ, αφού δεν δίνουν την απαραίτητη πληροφορία για το πού θα οδηγηθεί ο χρήστης όταν εισέλθει σε αυτά. Φρόντισε να ενημερώνεις το χρήστη με ένα περιγραφικό anchor text για τον προορισμό του. Κάτι τέτοιο εκτιμάται και από τις μηχανές αναζήτησης, αφού μπορούν να καταλάβουν αμέσως πού αναφέρεται το hyperlink.

### **Προσπάθησε να διαμορφώνεις τα URLs ώστε να μην ξεπερνούν τους 100 χαρακτήρες.** 22

Η πρακτική αυτή έχει, επίσης, έμμεση επιρροή στην ενίσχυση του SEO. Μπορεί, δηλαδή, οι μηχανές αναζήτησης να μην έχουν δυσκολία στην επεξεργασία μακροσκελέστερων URLs, δεν είναι, όμως, κατάλληλα για τη διαμόρφωση του user experience. Τα μικρότερα σε μέγεθος URLs είναι "φιλικότερα", απομνημονεύονται και μοιράζονται ευκολότερα στα social media.

### **Καλό θα ήταν στο URL να μην χρησιμοποιείς δυναμικές παραμέτρους** 23

(πχ. categoryid=285). Φρόντισε να είναι περιγραφικό και σύντομο, της μορφής www.yoursite.gr/post-name. Ένα URL που μπορεί να διαβάσει και να κατανοήσει ο χρήστης είναι προτιμότερο έτσι κι αλλιώς, αφού θα τους κεντρίσει αμέσως το ενδιαφέρον για να κάνει click. Σκέψου, για παράδειγμα, το [blog.tophost.gr/επιλογή](http://blog.tophost.gr/%CE%B5%CF%80%CE%B9%CE%BB%CE%BF%CE%B3%CE%AE-web-hosting/)[web-hosting](http://blog.tophost.gr/%CE%B5%CF%80%CE%B9%CE%BB%CE%BF%CE%B3%CE%AE-web-hosting/) και το [blog.tophost.gr/2015/08/24/categoryid=137.](http://blog.tophost.gr/%CE%B5%CF%80%CE%B9%CE%BB%CE%BF%CE%B3%CE%AE-web-hosting/) Ποιο από τα δύο θα επισκεπτόσουν;

Ακόμα και για τις μηχανές αναζήτησης, όμως, λειτουργεί καλύτερα ένα URL με αυτήν την περιγραφική μορφή.

## **Χρησιμοποίησε keywords στα permalinks του site σου,** 24

τα οποία λαμβάνει σημαντικά υπόψιν το Google. Από τη στιγμή που διαμορφώνεις ένα URL της μορφής που αναφέραμε στο tip #23, φρόντισε να συμπεριλάβεις τις κατάλληλες λέξεις που αφενός θα προτρέψουν το χρήστη να επισκεφτεί το site σου και αφετέρου θα προσελκύσουν τις μηχανές αναζήτησης όταν κάποιος αναζητά το θέμα στο οποίο αναφέρεσαι. Παράλληλα, με αυτόν τον τρόπο, τα URLs θα λειτουργούν σαν anchor texts σε περίπτωση που χρειαστεί να τα επικολλήσεις κάπου αλλά δε μπορείς να διαμορφώσεις το κείμενο που θα τα περιγράφει: το [blog.tophost.gr/επιλογή-web-hosting](http://blog.tophost.gr/%CE%B5%CF%80%CE%B9%CE%BB%CE%BF%CE%B3%CE%AE-web-hosting/) κάνει αρκετά καλή δουλειά όταν δεν έχεις τη δυνατότητα να φτιάξεις το επιλογή web hosting!

## **Χρησιμοποίησε hyphens (-) και όχι underscores (\_),**  25

αν το permalink περιέχει περισσότερες από μια λέξεις και πρέπει να τις διαχωρίσεις. Οι μηχανές αναζήτησης δεν αντιλαμβάνονται τα underscores σαν διαχωριστικά σημεία στίξης και δεν φέρνουν το επιθυμητό αποτέλεσμα στο SEO. Αν, για παράδειγμα, ορίσεις το "ultimate\_seo\_guide", η μηχανή αναζήτησης θα το διαβάσει "ultimateseoguide".

## **Προσοχή στην 404 σελίδα σου.** 26

Αν την αφήσεις κενή, ο επισκέπτης, κατά πάσα πιθανότητα, θα εγκαταλείψει το site σου, για να αναζητήσει κάπου αλλού την πληροφορία που επιθυμεί να αποκτήσει. Δώσε επιλογές στο χρήστη που θα τον κρατήσουν στη δική σου ιστοσελίδα, ώστε να βελτιώσεις το bounce rate και το SEO σου. Παράθεσε εναλλακτικές σελίδες μέσα από το δικό σου site, πρόσθεσε τα κανάλια επικοινωνίας που διαθέτεις ή κάνε αυτόματο redirect στην homepage σου, ώστε ο χρήστης να ξεκινήσει εκ νέου την αναζήτησή του.

**Επικαιροποίησε τις σελίδες σου και τσέκαρε για** [broken links](https://en.wikipedia.org/wiki/Link_rot) που χρειάζονται διόρθωση, μέσα σε αυτές. Εδώ μπορεί να σε βοηθήσει και το [Google Webmaster Tools,](https://www.google.com/webmasters/tools/) αφού αναφέρει τα broken links που το google bot έχει εντοπίσει στο site σου. Εναλλακτικά, για CMS, υπάρχουν και σχετικά plugins, 27

όπως το [Broken Link Checker](https://wordpress.org/plugins/broken-link-checker/) για WordPress. Με το να διορθώνεις τα broken links μέσα στο site σου, δείχνεις ότι το κρατάς ενημερωμένο και παρέχεις έγκυρη πληροφόρηση, χωρίς να στέλνεις τον αναγνώστη σου σε κάποια ξεχασμένη 404 σελίδα.

### **Έλεγξε πού αναδημοσιεύονται οι σελίδες του site σου** 28

μέσω του [Google Webmaster Tools](https://www.google.com/webmasters/tools/). Η προώθησή τους μέσα από ένα site με καλή φήμη, δίνει θετικά μηνύματα στις μηχανές αναζήτησης. Η δύναμη που αποκτά ένα site όταν γίνεται αναφορά σε αυτό από κάποιον τρίτο μέσω external link, δίνει πολύ περισσότερη ώθηση στην κατάταξή του, αφού θεωρείται σαν ψήφος εμπιστοσύνης ενός ανεξάρτητου παράγοντα.

### **Φρόντισε ώστε όλες οι σελίδες του site σου να συνδέονται μεταξύ τους** 29

με internal links. Με αυτόν τον τρόπο πετυχαίνεις να κρατήσεις το χρήστη που σε έχει επισκεφτεί και να μειώσεις το bounce rate, ενώ παράλληλα βοηθάς τις μηχανές αναζήτησης στο απαραίτητο crawling για να καταχωρίσουν όλες τις σελίδες του site σου. Και, βέβαια, από τη σκοπιά της ποιότητας του περιεχομένου, με τα internal links μπορείς να δώσεις περισσότερη πληροφορία που εσύ έχεις δημιουργήσει, παραπέμποντας σε διευκρινιστικά κείμενα που θα βοηθήσουν τον αναγνώστη στην κατανόηση.

**Εμφάνισε στην homepage σου τις σπουδαιότερες σελίδες του site,**

που θέλεις οπωσδήποτε να δει κάποιος, όταν το επισκεφθεί. Όσο πιο λίγα clicks απέχει μια σελίδα από τη homepage σου, τόσο καλύτερη κατάταξη μπορεί να πετύχει στα αποτελέσματα των μηχανών αναζήτησης. Ένας τρόπος να δώσεις σε συγκεκριμένες σελίδες περισσότερη ώθηση είναι να συμπεριλάβεις τα αντίστοιχα links σε μια sidebar στη homepage σου.

30

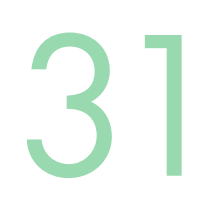

### **Προσπάθησε να τοποθετείς τα links σου στη μέση των παραγράφων**

ή στην αρχή των κειμένων, πλαισιώνοντάς τα με το κατάλληλο περιγραφικό και σχετικό κείμενο. Με αυτόν τον τρόπο, δίνεις ώθηση στα links, ώστε να ανιχνεύονται από τις μηχανές αναζήτησης, ακόμα και αν δεν τα έχεις διαμορφώσει έτσι ώστε να είναι εύκολα αντιληπτά από το χρήστη. Παρόλα αυτά, μην παραλείπεις να τα βελτιστοποιείς σύμφωνα με το tip #23!

# <span id="page-15-0"></span>Headlines

# 32

### **Προτίμησε μικρούς τίτλους**

μέσα στην σελίδα: 6 με 8 λέξεις είναι αρκετές. Με αυτόν τον τρόπο οι τίτλοι σου θα εμφανίζονται ολόκληροι στα αποτελέσματα αναζήτησης, δίνοντας μια πιο ολοκληρωμένη εικόνα στο χρήστη για το περιεχόμενο του site σου, κάτι το οποίο θα σε βοηθήσει να αυξήσεις το [click through rate](https://en.wikipedia.org/wiki/Click-through_rate) σου.

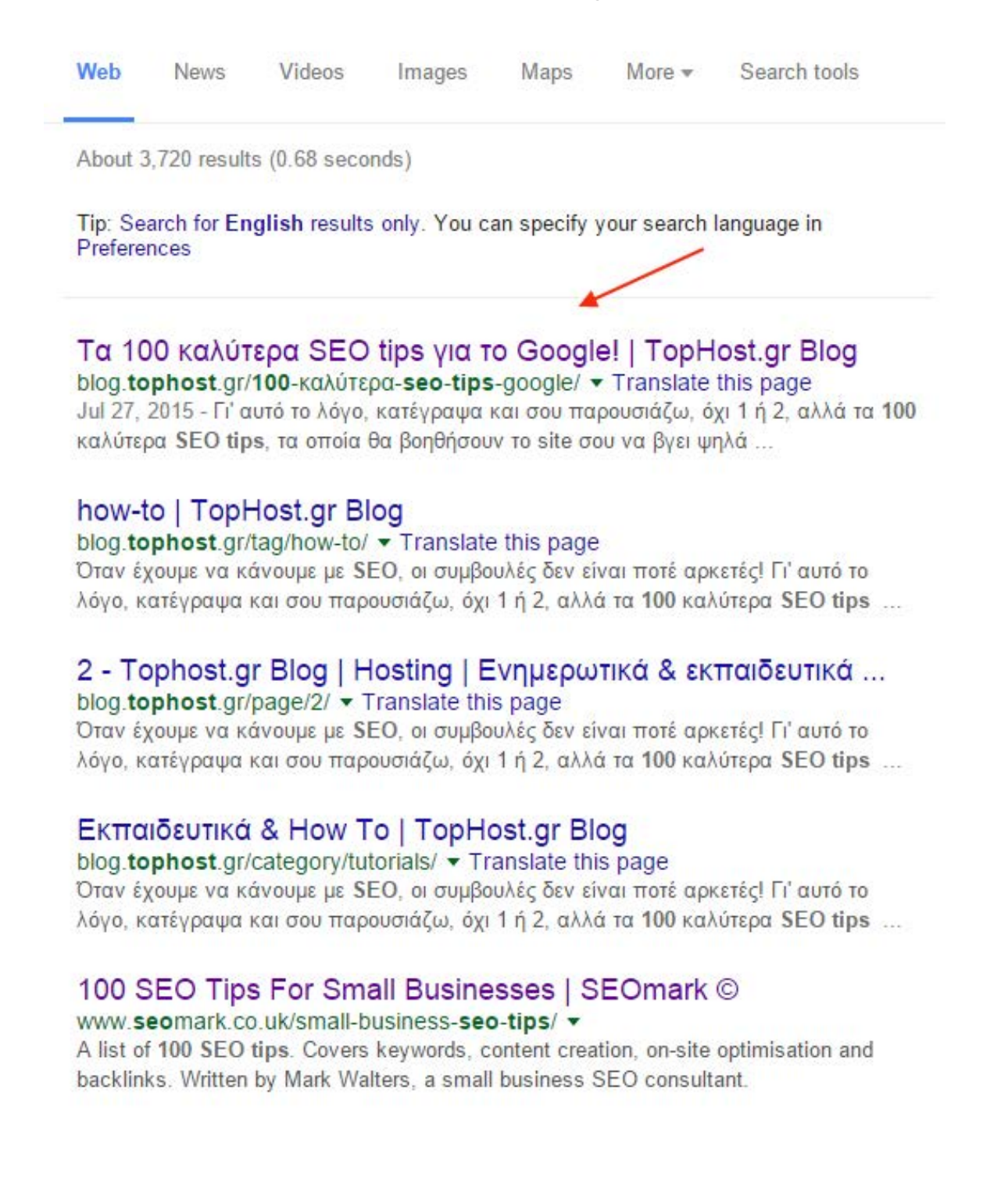

### **Ξεκίνα το άρθρο σου με έναν τίτλο ο οποίος θα τραβήξει το ενδιαφέρον** του επισκέπτη/αναγνώστη. Κάνε μερικά tests και βρες την ισορροπία ανάμεσα στο μέγεθος και την περιγραφικότητα. Σκέψου ότι ο τίτλος είναι το πρώτο πράγμα που θα δει ο αναγνώστης. Ακόμα κι αν έχεις δημιουργήσει ένα εξαιρετικό περιεχόμενο, αν δεν διαθέτεις τον κατάλληλο τίτλο, δεν θα καταφέρεις να ξεχωρίσεις ανάμεσα στα υπόλοιπα αποτελέσματα. 33

# **Αν μέσα στο κείμενό σου περιλαμβάνεις infographics ή videos,** 34

ενημέρωσε το δυνητικό αναγνώστη σου στον τίτλο. Πχ. Πώς να δημιουργήσεις ένα email μέσα από το Plesk [VIDEO]. Οι συγκεκριμένοι τύποι περιεχομένου είναι πολύ δημοφιλείς στους χρήστες και αποτελούν ένα συγκριτικό πλεονέκτημα που έχει το συγκεκριμένο post σου και πρέπει να το προβάλλεις.

## **Συμβουλέψου ένα εργαλείο ελέγχου για καλύτερους τίτλους.** 35

Ένα πολύ καλό παράδειγμα είναι το [Headline Analyzer,](http://coschedule.com/headline-analyzer) θα χρειαστεί, όμως, να το χρησιμοποιήσεις αφού μεταφράσεις το τίτλο σου στα Αγγλικά. Τέτοιου είδους εργαλεία μπορούν να σε κατατοπίσουν σχετικά με τη δύναμη του τίτλου σου, αλλά και το πόσο κοινός ή συναισθηματικός είναι. Προχωρώντας, σου επισημαίνει και τον αριθμό των χαρακτήρων και των λέξεων, υπενθυμίζοντας όσα έχουμε πει στο tip #32. Μην απογοητευτείς με μια χαμηλή βαθμολογία, αφού ένα σκορ κοντά στο 70 θεωρείται πάρα πολύ καλό.

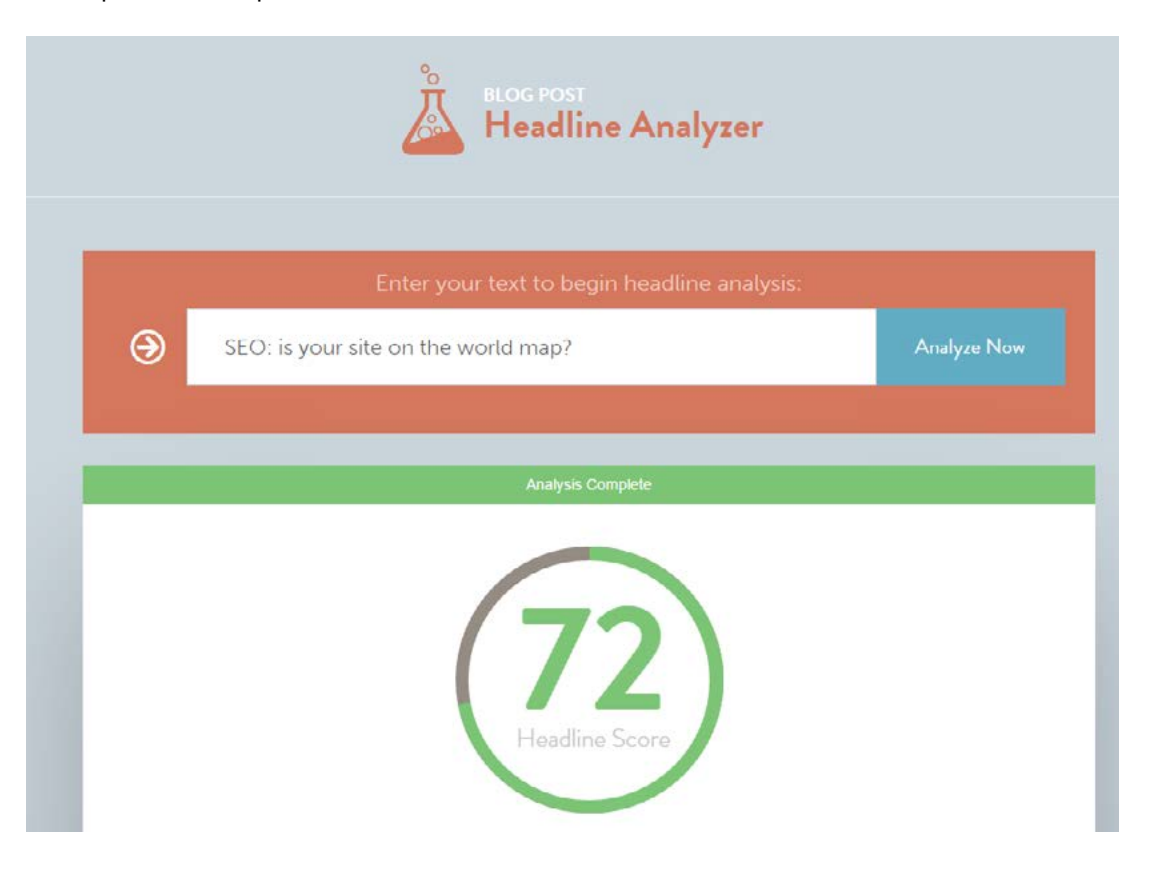

### **Δοκίμασε να δημιουργήσεις έναν τίτλο με ερώτημα** 36

και φρόντισε να το απαντήσεις όσο πληρέστερα γίνεται στο κείμενό της σελίδας. Πρόσεξε, όμως, να μην εφαρμόζεις την πρακτική του ερωτηματικού συνέχεια, αφού ενδέχεται να κουράσει το χρήστη, ακόμα κι αν το περιεχόμενό σου είναι καλής ποιότητας. Ένας ερωτηματικός τίτλος κάθε 7 - 10 posts είναι μια ικανοποιητική συχνότητα.

## **Τοποθέτησε τα keywords στην αρχή του τίτλου,** 37

για να βοηθήσεις ακόμη περισσότερο στην προσπέλαση των κειμένων από τις μηχανές αναζήτησης. Παράλληλα, φρόντισε να τοποθετείς πρώτες τις λέξεις με τη μεγαλύτερη αξία. Τι σημαίνει αυτό; Ζύγισε τη δημοτικότητά τους, χρησιμοποιώντας το [Google Ad](https://www.google.com/adwords/)-[Words](https://www.google.com/adwords/) και τοποθέτησέ τις κατάλληλα στην πρόταση. Για παράδειγμα, στο post <u>SEO: Βάλε</u> [το site σου στον χάρτη των μηχανών αναζήτησης #1,](http://blog.tophost.gr/seo-practices-for-higher-ranking-part-one/) το SEO είναι ξεκάθαρα ένα keyword μεγαλύτερης αξίας, γι' αυτό και εμφανίζεται πρώτο.

### **Τελείωσε τον τίτλο με αναφορά στο brand σου**, 38

όπου σου δίνεται η δυνατότητα: πχ. [Τα αγαπημένα μας Chrome Extensions στην TopHost](http://blog.tophost.gr/%ce%b1%ce%b3%ce%b1%cf%80%ce%b7%ce%bc%ce%ad%ce%bd%ce%b1-chrome-extensions-tophost/). Κάτι τέτοιο είναι απαραίτητο τόσο για το SEO, όσο και για την τοποθέτηση του brand σου στο μυαλό του πελάτη. Γενικά ο κανόνας επιβάλλει να τοποθετούνται τα keywords με φθίνουσα σειρά αξίας στον τίτλο, όπως αναφέραμε και στο tip #37. Στο παράδειγμά μας, είναι πιθανότερο ο χρήστης που ψάχνει για chrome extensions να αναζητήσει αυτές τις λέξεις και όχι το ίδιο το brand της TopHost, γι' αυτό και η φράση "chrome extensions" τοποθετείται πρώτη. Παράλληλα, τοποθετώντας το brand στο τέλος του τίτλου, αποτυπώνεται ευκολότερα στον χρήστη, ότι τα chrome extensions που διαβάζει, προτείνονται από την TopHost, αφού είναι η τελευταία λέξη που βλέπει.

# <span id="page-18-0"></span>Content

**Πρώτο σου μέλημα πρέπει να είναι η ποιότητα,** 39

όταν σχεδιάζεις το περιεχόμενο που πρόκειται να δημοσιεύσεις. Δημιούργησε προσεγμένα κείμενα, χωρίς ορθογραφικά και τυπογραφικά λάθη! Αν η εφαρμογή που χρησιμοποιείς για να γράφεις τα κείμενά σου δεν διαθέτει αυτόματη διόρθωση ή αν, για κάποιο λόγο, δεν λειτουργεί η διόρθωση της CMS πλατφόρμας σου, μπορείς εύκολα να τσεκάρεις για λάθη παίρνοντας το κείμενο από ένα notepad.

### **Δημιούργησε κείμενα που θα απευθύνονται στο χρήστη και όχι στη μηχανή αναζήτησης.** 40

Κάτι τέτοιο ήταν αποτελεσματικό παλαιότερα, όμως πλέον αυτό έχει αλλάξει! Ένας από τους πρωταρχικούς στόχους της Google είναι να περιορίσει όσο γίνεται περισσότερο τη δράση των spam sites. Γι' αυτό το λόγο, το [Panda Update](https://en.wikipedia.org/wiki/Google_Panda) αποτελεί τη σημαντικότερη αναβάθμιση του αλγορίθμου της: ευνοεί τα sites που διαθέτουν στους χρήστες αληθινό και ποιοτικό περιεχόμενο, με σκοπό τη γνώση και την ενημέρωση και τιμωρεί με χαμηλή κατάταξη εκείνα που στοχεύουν στο [phising.](https://en.wikipedia.org/wiki/Phishing) Καλό θα ήταν, λοιπόν, όταν γράφεις ένα κείμενο, να έχεις κατά νου ότι θα το διαβάσεις ένας άνθρωπος που έφτασε μέχρι το site σου αναζητώντας μια πληροφορία. Αυτή είναι και η καλύτερη τακτική για να ανέβεις στα αποτελέσματα αναζήτησης!

41

### **Ανανέωνε συχνά το περιεχόμενο της ιστοσελίδας σου.**

Έτσι δείχνεις ενδιαφέρον προς τον αναγνώστη σου και ανεβάζεις τη δημοτικότητά σου. Αν δεν έχεις, όμως, κάτι νέο να προσφέρεις, προσπάθησε να μην επαναλαμβάνεσαι. Η Google είναι πιθανό να εμφανίσει χαμηλότερα στην κατάταξη το site σου λόγω του duplicate content.

### **Είναι προτιμότερο να χρησιμοποιείς δικό σου κείμενο**

από το να αναπαράγεις κομμάτια από άλλα sites. Βέβαια, αν θέλεις να επικαλεστείς την αξιοπιστία και την εμπειρία κάποιου ειδικού που έχει ήδη δημοσιεύσει για το θέμα, δεν είναι απαγορευτικό. Αυτό που πρέπει να προσέξεις είναι να αναφέρεσαι πάντα σε αξιόπιστες πηγές, αλλά και να μην παραλείπεις να συμπεριλαμβάνεις τα ανάλογα links προς αυτές. Είναι σημάδι καλής ποιότητας για τη Google.

### **Προσπάθησε να ξεπερνάς τις 1000 λέξεις σε κάθε post.** 43

Έχει παρατηρηθεί ότι κείμενα με μεγαλύτερη έκταση, είναι πιθανότερο να αναφερθούν από άλλα sites (backlinks), αυξάνοντας έτσι την αξιοπιστία τους και βελτιώνοντας το SEO. Γιατί συμβάινει αυτό; Το Googlebot, όταν διαβάζει ένα μεγάλο κείμενο, μπορεί να εντοπίσει πολλά keywords που είναι ωφέλημα για το SEO, χωρίς, όμως, να τα θεωρεί spam, αφού κατανέμονται σε μεγάλη έκταση. Πρόσεξε, όμως, κατά τη συγγραφή των κειμένων σου, να μην μακρηγορείς χωρίς λόγο, αλλά να διατηρείς την ποιότητα!

Στο παρακάτω γράφημα του [serpIQ](http://blog.serpiq.com/how-important-is-content-length-why-data-driven-seo-trumps-guru-opinions/) απεικονίζεται ο μέσος όρος των λέξεων που περιέχουν τα posts στις πρώτες θέσεις των αναζητήσεων. Όπως μπορείς να δεις, τα μικρότερα κείμενα, τείνουν να καταλαμβάνουν χαμηλότερες θέσεις. Το συγκεκριμένο γράφημα δεν αφορά κάποιο συγκεκριμένο κλάδο, όμως δείχνει ότι τα μεγαλύτερα κείμενα καταλαμβάνουν υψηλότερες θέσεις, σε γενικές γραμμές.

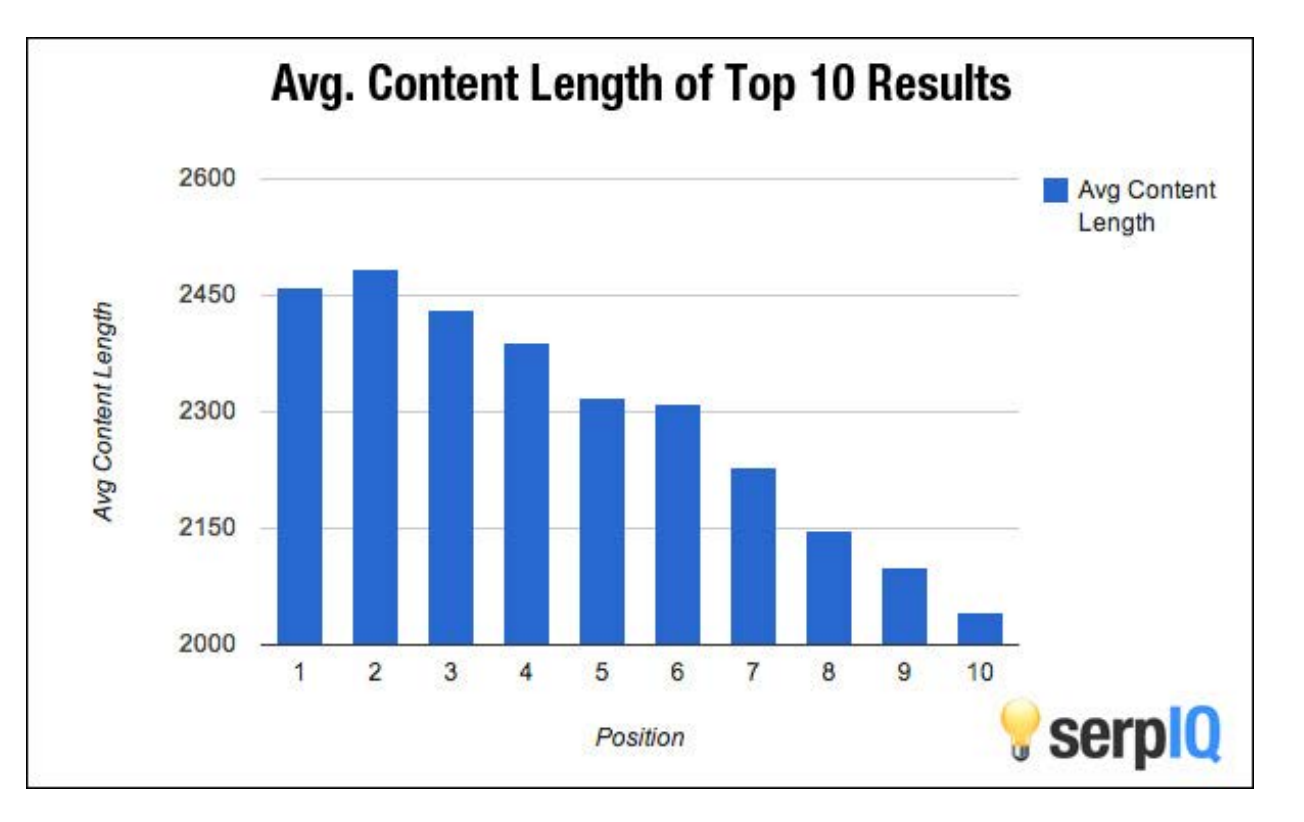

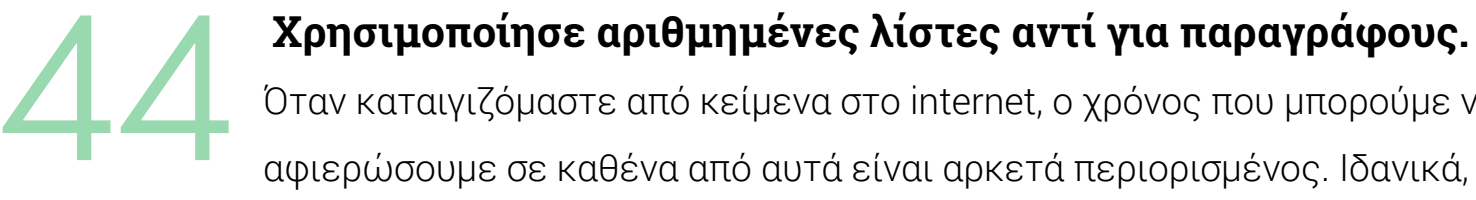

Όταν καταιγιζόμαστε από κείμενα στο internet, ο χρόνος που μπορούμε να αφιερώσουμε σε καθένα από αυτά είναι αρκετά περιορισμένος. Ιδανικά, ο αναγνώστης επιθυμεί να γνωρίζει ανά πάσα στιγμή σε ποιο σημείο του κειμένου βρίσκεται και πόση ώρα θα χρειαστεί ακόμη για να το διαβάσει. Αυτήν την πληροφόρηση μπορείς να την πετύχεις όταν του παρουσιάζεις μια λίστα με τα σημεία που θέλεις να καλύψεις, αυξάνοντας, έτσι, τις πιθανότητες να σε επισκεφτεί κατά τη διάρκεια της αναζήτησής του.

### **Δώσε στον χρήστη ένα κείμενο το οποίο θα θελήσει να διαβάσει μέχρι το τέλος.** 45

Εδώ ανακύπτει ξανά το θέμα του ποιοτικού περιεχομένου. Θα έχεις καταλάβει ότι είναι το κλειδί της επιτυχίας! Όσο καλύτερη πληροφόρηση παρέχει, τόσο περισσότερο παραμένει ο επισκέπτης στο site σου. Αυτό έχει σαν αποτέλεσμα η σελίδα σου να καταχωρείται ως πιο αξιόπιστη στην "αντίληψη" της μηχανής αναζήτησης.

### **Χρησιμοποίησε keywords, αλλά μην παρασυρθείς σε υπερβολική επανάληψη,** 46

καθώς είναι πιθανό το περιεχόμενό σου να θεωρηθεί spam. Παράλληλα, φρόντισε να αναφέρεις τα κύρια keywords μέσα στις πρώτες 100 λέξεις του κειμένου, ώστε να γίνει από την αρχή κατανοητό στις "αράχνες" το θέμα στο οποίο αναφέρεται το κείμενό σου.

### **Απόφυγε τις υπεράριθμες κατηγορίες στα posts σου,**

αφού είναι πιθανό να θεωρηθούν και αυτές spam. Όπως και στην περίπτωση των keywords, έτσι και στην καταχώρηση των κειμένων σου σε κατηγορίες, πρέπει να δώσεις μεγάλη προσοχή. Μην τοποθετείς ένα κείμενο κάτω από πολλές κατηγορίες αν δεν είναι σχετικές με το περιεχόμενό του. Αν κάθε post εμπίπτει σε μία ή δύο κατηγορίες, είναι αρκετό.

47

### **Εφόσον το CMS σου υποστηρίζει tags, χρησιμοποίησέ τα με φειδώ.** Φρόντισε να τα συμπεριλάβεις μόνο αν περιγράφουν σωστά το περιεχόμενό σου και όχι αν γίνεται απλή αναφορά μιας λέξης σε ένα κείμενο. Αν για παράδειγμα περιγράφεις [τα πιο συνηθισμένα λάθη στο WordPress](http://blog.tophost.gr/wordpress-mistakes-and-solutions/) και μέσα σε όλο το κείμενο αναφέρεις μία φορά τη λέξη "SEO", απόφυγε να την καταχωρήσεις σαν tag. Ακόμα κι αν είναι ένα δημοφιλές keyword, δεν περιγράφει το περιεχόμενο του κειμένου σου, αφού δεν αναφέρεσαι στο SEO!

### **Συμβουλέψου το [Google Search Console,](https://www.google.com/webmasters/tools/) για να εντοπίσεις τα κατάλληλα keywords** 49

που δημιουργούν κίνηση στο site σου. Δώσε έμφαση σε αυτά, αλλά έχε υπόψιν σου ότι θα υπάρχουν και άλλα keywords που οι υποψήφιοι πελάτες σου μπορεί να χρησιμοποιούν στις αναζητήσεις τους, αλλά που δεν εμφανίζονται στο Search Console, γιατί το δικό σου site δεν έχει καλή θέση σε αυτές τις αναζητήσεις.

**Εκμεταλλεύσου την υπηρεσία Pay Per Click του [Google AdWords](https://www.google.com/adwords/),** αν μπορείς να διαθέσεις κάποιο χρηματικό ποσό, αφού μπορεί να σου προσφέρει επισκεψιμότητα από πολύ στοχευμένα keywords. Μέσα από τα εργαλεία, όμως, που σου προσφέρει το Google AdWords, μπορείς αξιόπιστα να ανακαλύψεις νέα keywords τα οποία χρησιμοποιούν οι χρήστες στις αναζητήσεις τους. 50

### **Χρησιμοποίησε keywords που υποδηλώνουν τον τόπο, στον οποίο δραστηριοποιείσαι.** 51

Έχεις πολύ μεγαλύτερες πιθανότητες να εμφανιστείς στα αποτελέσματα αναζήτησης, που γίνονται από φορητές συσκευές. Θυμήσου ότι το [50% των mobile](https://www.thinkwithgoogle.com/research-studies/how-advertisers-can-extend-their-relevance-with-search.html)  [αναζητήσεων, στοχεύουν τοπικά.](https://www.thinkwithgoogle.com/research-studies/how-advertisers-can-extend-their-relevance-with-search.html) Ιδιαίτερα αν διαθέτεις ένα φυσικό κατάστημα, είναι πολύ βοηθητικό να υποδηλώνεις στα keywords την τοποθεσία του.

### **Τόλμησε το guest blogging στο site σου, από κάποιον expert που εκτιμάς.** 52

Ένα θέμα που καλύπτεται από έναν ειδικό, γίνεται share ευκολότερα και φέρνει περισσότερη επισκεψιμότητα. Πριν αποφασίσεις για το θέμα που θέλεις να παρουσιάσεις, μπορείς να κάνεις μια έρευνα σε forums και social groups και να κάνεις μια λίστα με θέματα που απασχολούν το κοινό στο οποίο στοχεύεις. Δες ποια από αυτά μπορείς να καλύψεις εσύ και ποια θα ήταν προτιμότερο να αναλυθούν από κάποιον περισσότερο ειδικό.

## **Δημιούργησε videos που ο χρήστης θα παρακολουθήσει ευχάριστα.** 53

Δεν είναι απαραίτητο να είναι αμιγώς διαφημιστικά. Το καθημερινό καλό κλίμα στο χώρο εργασίας ή ένα video που θα χτίζει την εμπιστοσύνη ανάμεσα στο brand σου και τον πελάτη, μπορούν πάντα να έχουν ενδιαφέρον. Μην ξεχνάς ότι τα ποιοτικά videos είναι άλλος ένας τρόπος για να κρατήσεις χαμηλό bounce rate.

## **Χρησιμοποίησε infographics ή gifs στα κείμενά σου.**  54

Τα μεν infographics είναι ένας διαφορετικός τρόπος πληροφόρησης, αρκετά πιο φιλικός στον χρήστη από ένα απλό κείμενο, τα δε gifs είναι διασκεδαστικά και δίνουν μια ευχάριστη νότα σε ένα μακροσκελές post. Σε κάθε περίπτωση, ένας χρήστης θα μοιραστεί μια εικόνα ευκολότερα απ' ότι ένα κείμενο.

**Απόφυγε τις υπεράριθμες σελίδες με περιορισμένο κείμενο.** Προτίμησε λίγες σελίδες στο site σου, πλούσιες σε ποιοτικό περιεχόμενο. Η ποιότητα υπερισχύει της ποσότητας σε όλα τα tips για SEO. Παράλληλα, αυτός είναι και ένας τρόπος να φτάσει γρηγορότερα η πληροφορία στον χρήστη, χωρίς να χρειάζεται να ανατρέχει σε πολλές σελίδες. Πόντοι και εδώ για το user experience! 55

**Ξεκίνα ένα blog για το site σου!** Βρες τις ανάγκες που εμφανίζουν οι χρήστες σου και κάλυψέ τις με δυνατό και αξιόπιστο περιεχόμενο. Οι "αράχνες" της Google θα σε ανταμείψουν για το 56

φρέσκο "φαγητό" που τους προσφέρεις, με μία καλύτερη θέση στα αποτελέσματα αναζήτησης.

### **Κλείσε το κάθε κείμενό σου με ένα call-to-action,** 57

ώστε να κρατήσεις την επαφή με το χρήστη, ακόμη και μετά που θα τελειώσει την ανάγνωση του περιεχομένου σου. Ζήτα του να μοιραστεί το κείμενό του ή να αφήσει κάποιο σχόλιο σχετικά με αυτό. Οι συζητήσεις κάτω από τα posts δεν είναι μόνο βοηθητικές για το SEO, αλλά και για τους πελάτες σου!

# <span id="page-24-0"></span>Εικόνες

### **Χρησιμοποίησε, κατά το δυνατόν, δικές σου εικόνες που θα είναι μοναδικές στο internet.** 58

Οι μηχανές αναζήτησης δεν συμπαθούν τα αντίγραφα. Πλέον, με τα online διαθέσιμα εργαλεία, όπως το [Canva.com,](https://www.canva.com/) και την ευκολία που δίνουν οι κάμερες των κινητών τηλεφώνων, είναι πολύ απλό να δημιουργήσεις ποιοτικά images και μοναδικές φωτογραφίες. Με τη χρήση των δικών σου εικόνων, ξεφεύγεις από το duplicate content και ξεχωρίζεις πολύ πιο εύκολα.

## **Μείωσε το μέγεθος των εικόνων που ανεβάζεις.** 59

Ιδανικά, φρόντισε να μην ξεπερνούν τα 100ΚΒ. Για να μην έχεις συνέχεια στο μυαλό σου αυτήν τη λεπτομέρεια, μπορείς να εγκαταστήσεις ένα plugin που θα κάνει αυτόματο resize ή θα σε ειδοποιεί αν έχεις ξεπεράσει ένα προκαθορισμένο όριο.

## **Ονόμασε μια εικόνα με keywords που την περιγράφουν ακριβώς.** 60

Σκέψου πώς θα την εξηγούσες σε κάποιον που δεν μπορεί να τη δει, και επίλεξε τις καταλληλότερες λέξεις. Έτσι, το Googlebot θα την "διαβάσει" ευκολότερα, αλλά και ο χρήστης θα την εντοπίσει πιο γρήγορα. Αν παρουσιάζεις μια εικόνα με χαριτωμένα κουτάβια, γιατί να την ανεβάσεις ως "image0025" και όχι ως "cute puppies";

**Μην ξεχνάς το Alt text στις εικόνες!** Είναι σημαντικό να περιγράφει την εικόνα σου, όταν δε μπορεί να προβληθεί στον browser, αλλά πρόσεξε να μην ξεπερνά τις 12 λέξεις. Σε περίπτωση κάποιου προβλήματος, όπου δεν μπορεί να φορτώσει η εικόνα ή ο χρήστης έχει κάποιο 61

πρόβλημα όρασης και χρησιμοποιεί κάποιο εργαλείο φωνής, θα μπορέσει να αντιληφθεί σε τι αναφέρεται η εικόνα σου και να συνεχίσει την έρευνά του.

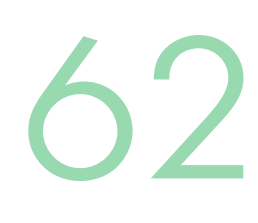

### **Προτίμησε τις λέξεις "picture" ή "image" στις παραπάνω περιγραφές.**

Έτσι, αποκτάς ακόμα περισσότερες πιθανότητες να εμφανιστείς στα αποτελέσματα αναζήτησης, αφού είναι πολύ πιθανό ο χρήστης να συμπεριλάβει τις συγκεκριμένες λέξεις στην αναζήτησή του και να εντοπίσει γρήγορα τις εικόνες σου. Αν δραστηριοποιείσαι τοπικά, στην Ελλάδα, μπορείς να χρησιμοποιήσεις τις λέξεις "εικόνα" ή "φωτογραφία".

### **Σε περίπτωση που ανεβάζεις λίγες εικόνες, προτίμησε τα .png αρχεία.** 63

Μπορεί να έχουν λίγο μεγαλύτερο μέγεθος, αλλά υποστηρίζουν πολλά χρώματα και δεν χάνουν την ποιότητα ανάλυσης.

### **Αν, όμως, χρειάζεσαι πολλές εικόνες μικρού μεγέθος, προτίμησε τα jpeg αρχεία.**  64

Αν, για παράδειγμα, διατηρείς στο site σου ένα e-shop, που περιλαμβάνει πολλά προϊόντα και για το καθένα από αυτά θα χρειαστεί να ανεβάσεις παραπάνω από μία εικόνα, είναι απαραίτητο να είναι σε φορμάτ jpeg. Ο συγκεκριμένος τύπος αρχείων διατηρεί την ποιότητα στις μικρότερες διαστάσεις, ενώ δεν ανεβάζει το μέγεθος τις εικόνας.

## **Χρησιμοποίησε [CSS](https://en.wikipedia.org/wiki/Cascading_Style_Sheets) αντί για εικόνες,** 65

όπου είναι εφικτό, πχ. για να δημιουργήσεις μια μονόχρωμη περιοχή με το χρώμα που επιθυμείς ή ένα κουμπί που θα οδηγεί σε κάποιο άλλο σημείο του site σου. Το CSS φορτώνει πιο γρήγορα, με αποτέλεσμα να επιτυγχάνεται η καλύτερη εμπειρία για τον χρήστη, που είναι πολύ σημαντικός παράγοντας για το SEO.

### **Απόφυγε τη χρήση [Flash](https://en.wikipedia.org/wiki/Adobe_Flash_Player), που πιθανόν να μην λειτουργεί στη mobile version.** 66

Αν επιθυμείς να προσθέσεις κάτι ιδιαίτερο στο site σου, χρησιμοποίησε καλύτερα **[HTML5](https://en.wikipedia.org/wiki/HTML5)**. Είναι μια γλώσσα που αναπτύχθηκε πρόσφατα και δόθηκε αρκετό βάρος στην συμβατότητά της με τις μηχανές αναζήτησης. Είναι ένας πολύ καλός τρόπος να "μεταφράσεις" όλα αυτά που απευθύνεις στο χρήστη, ώστε να τα κατανοήσει πλήρως η μηχανή αναζήτησης!

### **Η ποσότητα και η ποιότητα των εικόνων επηρεάζουν σημαντικά το loading time**

της κάθε σελίδας του site σου. Υπάρχουν διαθέσιμα αρκετά εργαλεία online, όπως το [JPEGmini,](http://www.jpegmini.com/) με τα οποία μπορείς να κάνεις βελτιστοποίηση του μεγέθους, χωρίς να επηρεαστεί το τελικό αποτέλεσμα.

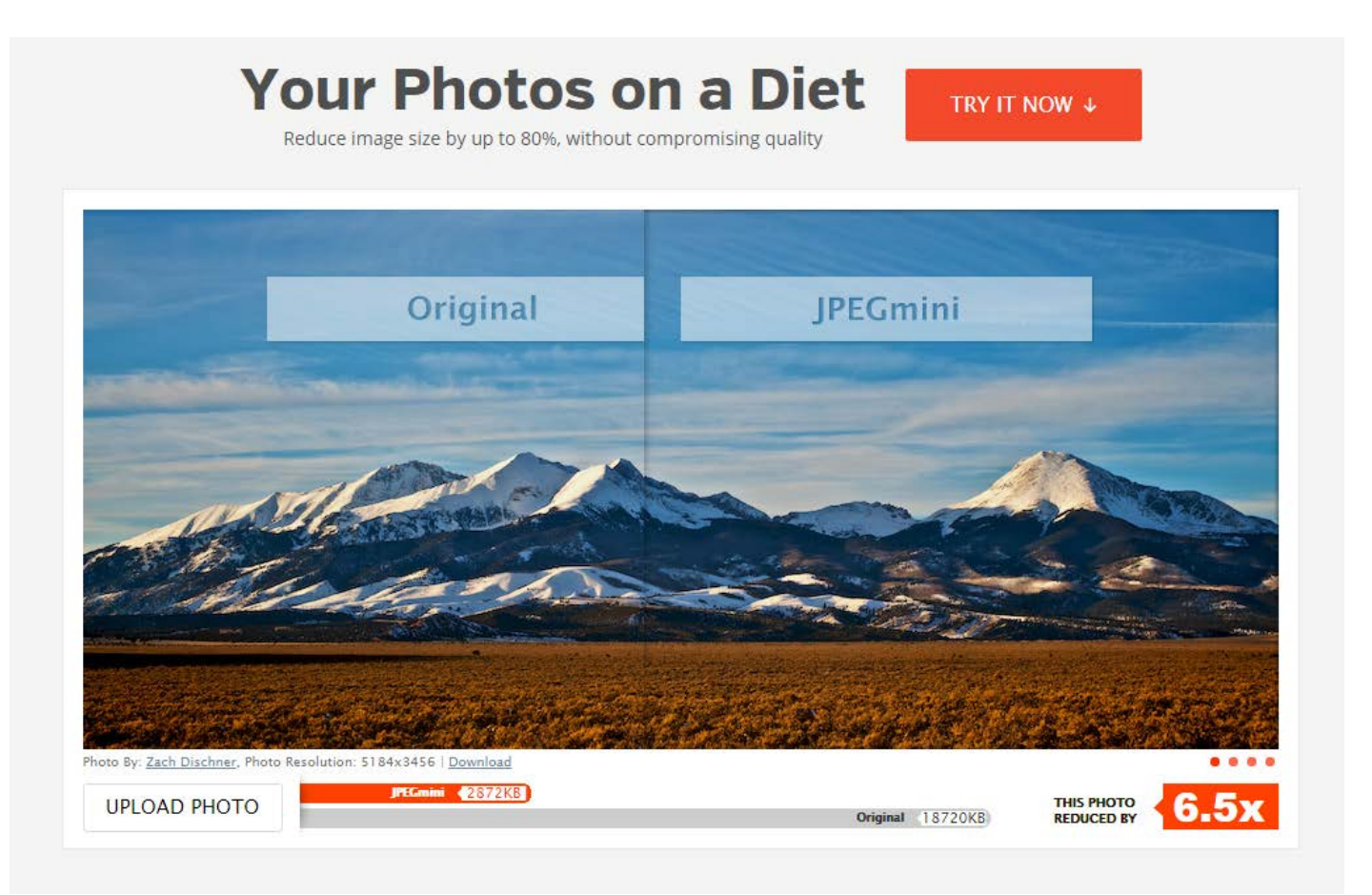

**Τοποθέτησε κάθε εικόνα δίπλα στο κείμενο που τη συνοδεύει,** ώστε να είναι ακόμη πιο ξεκάθαρο στις μηχανές αναζήτησης το πού αναφέρεται. Το Googlebot αναζητά και καταχωρεί κάθε διευκρίνιση σχετικά με τις εικόνες που 68

συναντά, οπότε είναι πολύ βοηθητικό στην καταχώρηση του site σου, αν όλα τα κείμενα που σχετίζονται με τις εικόνες, είναι κοντά σε αυτές.

69

**Μετονόμασε τις παλαιότερες εικόνες σου.** Αν δεν διαθέτουν τους σωστούς τίτλους, με βάση αυτά που έχουμε αναφέρει στα προηγούμενα tips, καλό θα ήταν να αφιερώσεις λίγο χρόνο και να βελτιώσεις τα ονόματα των αρχείων, αυτή τη φορά με τα keywords κατά νου. Ίσως να σου πάρει λίγο χρόνο παραπάνω, όμως αξίζει τον κόπο!

# <span id="page-28-0"></span>Metadata

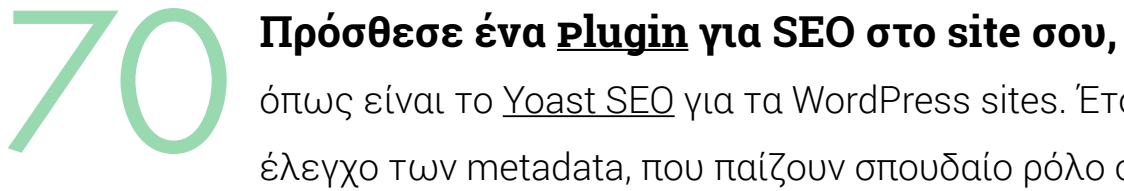

όπως είναι το [Yoast SEO](https://wordpress.org/plugins/wordpress-seo/) για τα WordPress sites. Έτσι, θα έχεις τον άμεσο έλεγχο των metadata, που παίζουν σπουδαίο ρόλο στα rankings. Μέσα από την εγκατάσταση ενός τέτοιου plugin, έχεις την ευκαιρία να διαμορφώσεις όπως θέλεις την πληροφορία που θα συνοδεύει το κάθε κείμενό σου στα αποτελέσματα αναζήτησης, οπότε φρόντισε να το αξιοποιήσεις ανάλογα!

# 71

### **Καλό θα ήταν το meta title του κάθε post να μην ξεπερνά τους 60 χαρακτήρες.**

Ακόμα και αν το headline ενός κειμένου είναι μεγαλύτερο, στο meta title κράτησε το όριο των 60 χαρακτήρων, τροποποιώντας το ανάλογα, χωρίς να χάνει ο τίτλος την ουσία του. Διαμόρφωσέ το με γνώμονα ότι είναι η πρώτη επαφή του χρήστη με το κείμενό σου!

# 72

### **Περιόρισε το meta description του κειμένου σου στους 156 χαρακτήρες,**

ώστε να βελτιστοποιείται η εμφάνισή του στις μηχανές αναζήτησης. Κάποια plugins για SEO θέτουν ως όριο τους 160 χαρακτήρες, όμως τελευταία η Google εμφανίζει πριν το meta description την ημερομηνία δημοσίευσης, με αποτέλεσμα να μικραίνει ο χώρος για την περιγραφή.

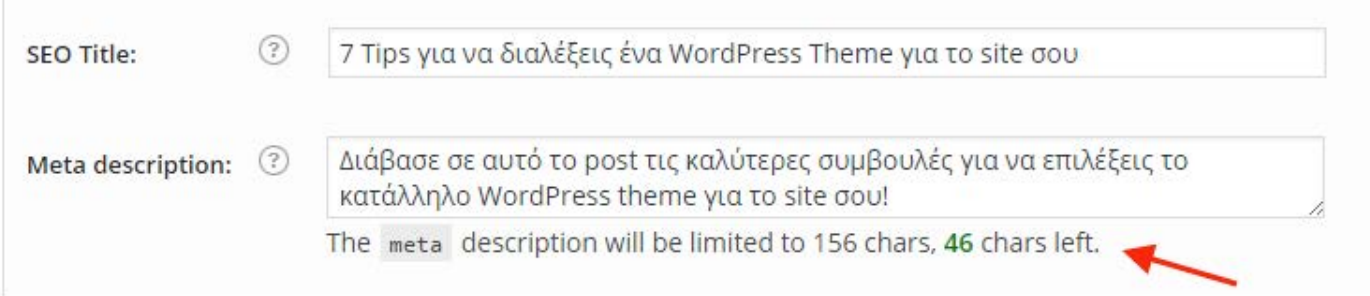

### **Αν διαθέτεις κάποια προσφορά, πρόσθεσέ τη στο τέλος του meta description.** 73

Με αυτόν το τρόπο, θα είναι το τελευταίο πράγμα που θα διαβάσει ο χρήστης στα αποτελέσματα αναζήτησης και είναι πολύ πιθανό να θελήσει να κάνει click για να δει τις λεπτομέρειες. Όταν, όμως, παύσει η ισχύ της, φρόντισε να την αφαιρέσεις από τα meta descriptions, για να μην παραπλανάται ο χρήστης.

### **Γράψε διαφορετικά meta information για την περιγραφή κάθε σελίδας στο site σου,** 74

ώστε να μην επηρεάζονται στα αποτελέσματα αναζήτησης από τυχόν διπλογραφίες. Οι ισορροπίες σχετικά με το duplicate content είναι αρκετά λεπτές και είναι πολύ πιθανό να χαθούν ακόμα και από μια δική σου παράλειψη. Γι' αυτό το λόγο, θα ήταν καλό να αποφύγεις το copy-paste στα meta information των σελίδων σου και να αφιερώσεις λίγο παραπάνω χρόνο, ώστε να διαμορφώσεις διαφορετικές και ακριβείς περιγραφές. Μπορεί να σου πάρει λίγη ώρα παραπάνω, αλλά είναι μια πολύ βασική κίνηση για το SEO.

### **Προσπάθησε να χρησιμοποιήσεις περιγραφικές φράσεις με τα απαραίτητα keywords,** 75

όχι μόνο απλές λέξεις που είναι τετριμμένες και δε θα σε βοηθήσουν να ξεχωρίσεις. Αντικαθιστώντας, για παράδειγμα τις λέξεις "παπουτσια", "ορειβασία", με τη φράση "καφέ αδιάβροχα ορειβατικά παπούτσια", έχεις περισσότερες πιθανότητες να εμφανιστεί στα αποτελέσματα αναζήτησης ενός δυνητικού ορειβάτη που αναζητά να αγοράσει το προϊόν σου.

## **Δώσε αξία στα metadata.** 76

Πες ξεκάθαρα στο χρήστη πώς θα ωφεληθεί αν επισκεφτεί το site σου. Αυτές οι πληροφορίες εμφανίζονται στα αποτελέσματα αναζήτησης, οπότε είναι ακόμη ένας διαφημιστικός χώρος που μπορείς να εκμεταλλευτείς. Ακολούθησε τα guidelines που σου δίνει το plugin για SEO που έχεις εγκαταστήσει και θα έχεις τη δυνατότητα να διαμορφώσεις τα κατάλληλα metadata.

# <span id="page-30-0"></span>Off-site SEO

~

# <span id="page-31-0"></span>Γενικές πρακτικές

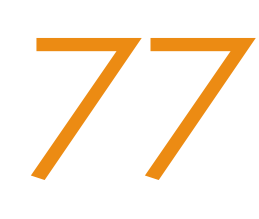

### **Επιδίωξε την προσωπική επικοινωνία,**

ώστε να αυξήσεις το engagement με τους επισκέπτες σου. Φρόντισε να απαντάς στα ερωτήματά τους και να τους παρέχεις τις πληροφορίες που ζητούν. Ακόμα και ένα ευχαριστήριο μήνυμα, είναι σημαντικό για τον επισκέπτη, αφού δείχνει ενδιαφέρον προς τα λεγόμενά του. Επιπλέον, μπορείς να αυξήσεις την αξιοπιστία σου στο Facebook, αφού με γρήγορες και συχνές απαντήσεις στα σχόλια και τα μηνύματα, αυξάνεις το response rate στη σελίδα σου.

# **Μοιράσου το περιεχόμενο άλλων sites που εκτιμάς** 78

και είναι πολύ πιθανό να μοιραστούν κι εκείνοι το δικό σου. Βέβαια, πάντα να έχεις γνώμονα το ποιοτικό περιεχόμενο, ακόμα και αν πρόκειται για άλλα sites που θέλεις να μοιραστείς. Οι μηχανές αναζήτησης προσμετρούν και τη φήμη των sites που αναδημοσιεύεις για να διαμορφώσουν την κατάταξή σου.

# **Προσπάθησε να σχολιάζεις και να βοηθάς με τις απαντήσεις σου,** 79

σε sites και blogs με περιεχόμενο που σχετίζεται με το δικό σου. Φρόντισε, όμως, να το κάνεις με διακριτικότητα και πραγματική διάθεση για βοήθεια, και όχι για να αυξήσεις τη δημοτικότητα του δικού σου site. Το να παραπέμπεις με links στο site σου είναι αποδεκτό, όταν όμως γίνεται με μέτρο: προσπάθησε να κατευθύνεις στα δικά σου κείμενα, μόνο όταν απαντούν λεπτομερώς και με ακρίβεια στις απορίες που συναντάς.

**[Καταχώρισε το site σου στο Google.](https://www.google.com/webmasters/tools/submit-url?continue=/addurl&pli=1)** Οι μηχανές αναζήτησης δεν καθυστερούν να εντοπίσουν τα νέα sites, αλλά μπορείς να καταχωρίσεις το δικό σου χειροκίνητα, αμέσως μόλις βγεις online, ώστε να ξεκινήσεις μια αποτελεσματική στρατηγική SEO από την αρχή. 80

### **Ξεκίνα το guest blogging σε άλλα sites,** 81

που ακολουθούνται από κοινό σχετικό του αντικειμένου σου. Καλύπτοντας θέματα τα οποία κατέχεις άρτια, μπορείς να βοηθήσεις τους αναγνώστες που έχουν συγκεκριμένες απορίες και, τελικά να πετύχεις την αφοσίωσή τους και στο δικό σου brand. Φρόντισε να επιστρέφεις στα posts που έγραψες ανά διαστήματα, ώστε να δίνει διευκρινήσεις και απαντ'ησεις σε τυχόν σχόλια.

### **Δραστηριοποιήσου σε αξιόπιστα forums που αφορούν το αντικείμενό σου** 82

και κατεύθυνε τους χρήστες στο site σου για περισσότερο expertise, όταν χρειάζεται. Έτσι θα κερδίσεις την εμπιστοσύνη των άμεσα ενδιαφερόμενων, θα αποκτήσεις μεγαλύτερη επισκεψιμότητα, αλλά και links προς το site σου.

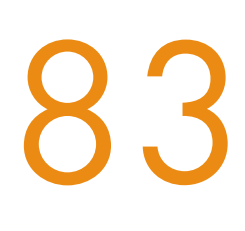

### **Μην αγοράζεις links!**

Κέρδισέ τα, ακολουθώντας τα παραπάνω tips και δε θα έχεις κανένα πρόβλημα με τις spam καταχωρίσεις της Google. Αν προσπαθήσεις να αυξήσεις τη δημοτικότητά σου με δόλιο τρόπο, είναι πολύ πιθανό να βρεθείς στις μαύρες λίστες των μηχανών αναζήτησης.

# <span id="page-33-0"></span>Link Building

# 84

### **Δημιούργησε το κατάλληλο περιεχόμενο και θα δεις τα shares να αυξάνονται αυτόματα!**

Αν έχεις την απαραίτητη πληροφορία, τα links σου θα μοιραστούν πολύ ευκολότερα από ανθρώπους που σχετίζονται με το αντικείμενό σου. Όσο περιορισμένος ή τεχνικός κι αν είναι ο χώρος στον οποίο δραστηριοποιείσαι, υπάρχει πάντα το περιθώριο να δημιουργήσει ποιοτικό περιεχόμενο, [όπως αυτή η εταιρία](http://backlinko.com/seo-campaign)  [οικολογικών εντομοκτόνων](http://backlinko.com/seo-campaign)!

### **Ζήτα ο ίδιος από άλλους bloggers ή επαγγελματίες να μοιραστούν το περιεχόμενό σου.** 85

Θα τους παρέχεις ένα ποιοτικό περιεχόμενο, το οποίο θα εκτιμήσουν οι αναγνώστες τους, ενώ παράλληλα θα προσελκύσεις επισκέπτες και στο δικό σου site. It's a win-win situation! Δεν χρειάζεται να προσεγγίσεις μόνο επαγγελματίες του δικού σου τομέα (αφού, πιθανό, να παρέχουν ήδη το δικό τους περιεχόμενο), αλλά και εκείνους που δραστηριοποιούνται σε κλάδους παρεμφερείς ή συμπληρωματικούς του δικού σου.

**Οι σχέσεις που έχεις χτίσει θα σε βοηθήσουν.** Οι δεσμοί και η εμπιστοσύνη που αναπτύσσεις με τους πελάτες σου, τους προμηθευτές σου αλλά και άλλους online χρήστες θα σε βοηθήσουν στο link building. Αν τους ζητήσεις να μοιραστούν το περιεχόμενό σου, κατά πάσα πιθανότητα, θα το κάνουν. 86

### **Απόφυγε να δημοσιεύεις χωρίς έλεγχο τα links σου σε άλλα sites ή forums,** 87

αφού είναι πιθανό να θεωρηθούν spam. Φρόντισε να το κάνεις διακριτικά και με πρώτο στόχο την παροχή συμβουλών και βοήθειας, και όχι την αύξηση των clicks. Με αυτόν τον τρόπο θα δεις, τελικά, και ουσιαστικό αποτέλεσμα στην επισκεψιμότητά σου.

## **Δώσε προσοχή στα links άλλων sites που αναδημοσιεύεις,** 88

αφού είναι ένδειξη της ποιότητας του περιεχομένου σου. Προτίμησε αξιόπιστες πηγές, που ξέρεις ότι έχουν καλή κατάταξη στις μηχανές αναζήτησης. Πέρα από το SEO, σε αυτήν την περίπτωση έχεις εξασφαλίσει και τη σιγουριά ότι παρέχεις στους αναγνώστες σου μια αξιόπιστη πηγή για την περαιτέρω ενημέρωσή τους, κάτι που θα εκτιμήσουν πολύ.

# <span id="page-35-0"></span>Social media

## **Δημιούργησε μια Google+ σελίδα για το site** 89

σου και ζήτα από τους επισκέπτες σου να αφήνουν τα θετικά τους σχόλια σε αυτήν. Η επαλήθευσή του, μέσω της διαδικασίας που απαιτείται, χτίζει εμπιστοσύνη με τη Google. Ιδιαίτερα αν διαθέτεις ένα φυσικό κατάστημα, η επαλήθευση της τοποθεσίας του, σε συνδυασμό με τα θετικά σχόλια των πελατών που το έχουν ήδη επισκεφτεί, μπορεί να ωφελήσει τη δημοτικότητά του τοπικά, σε μεγάλο βαθμό.

**Πρόβαλλε στο site σου όλα τα κανάλια επικοινωνίας που διαθέτεις,** ώστε οι επισκέπτες να διατηρούν επαφή μαζί σου ακόμη και όταν φεύγουν από αυτό. Μην σκεφτείς ότι επαναλαμβάνεσαι και υπερπληροφορείς το κοινό σου, 90

### αφού ενδέχεται πολλοί από αυτούς να παρακολουθούν μόνο μια πλατφόρμα από αυτές στις οποίες δραστηριοποιείσαι. Αν μη τι άλλο, η παράλληλη ενημέρωσή τους, δείχνει ενδιαφέρον να φτάσει η πληροφορία σε όλους.

### **Δεν χρειάζεται, όμως, να χρησιμοποιείς όλες τις πλατφόρμες που υπάρχουν!** 91

Στόχευσε σε όσες έχεις χρόνο να παρακολουθείς και που βρίσκεται το κοινό το οποίο σε ενδιαφέρει. Στο [Facebook](https://www.facebook.com/) μπορείς ήδη να κάνεις στοχευμένη διαφήμιση, με αρκετές παραμέτρους για να περιορίσεις τα post στο κοινό που θες, ενώ ήδη είναι διαθέσιμη και η αντίστοιχη επιλογή στο [Twitter](https://twitter.com/?lang=en).

**Δραστηριοποιήσου στα διάφορα groups που υπάρχουν,** σε αυτές που θα επιλέξεις να συμμετέχεις, και σχετίζονται με το αντικείμενό σου, για να χτίσεις μια καλή φήμη. Σιγά-σιγά θα παρατηρήσεις ότι και άλλοι χρήστες θα 92

σε προσθέτουν σε groups ανάλογα με το αντικείμενό σου, αναζητώντας σ' εσένα την κατάλληλη εμπειρία.

### **Συμπλήρωσε όλα τα διαθέσιμα πεδία σε κάθε πλατφόρμα για καλύτερο optimization.**

Ιδιαίτερα σε περίπτωση που η fan page αφορά την επιχείρησή σου, είναι απαραίτητο να παρέχεις όλη την πληροφορία που είναι πιθανό να χρειαστεί ο επισκέπτης-πελάτης σου. Παράλληλα, σε ορισμένες πλατφόρμες, είναι απαραίτητο να έχεις διαθέσιμα τα στοιχεία σου για το verification και τη σύνδεση της σελίδας με την επιχείρησή σου. Μια verified σελίδα δίνει μεγαλύτερη αξιοπιστία και βοηθά στο SEO.

# 94

93

### **Χρησιμοποίησε keywords στα μέσα κοινωνικής δικτύωσης,**

αλλά πάντα με μέτρο! Είναι σίγουρο ότι οι αναγνώστες θα αγαπήσουν τις καλογραμμένες λεζάντες των post σου, αλλά μην το παρακάνεις με τα keywords και τα hashtag.

## **Κάνε συχνά posts στους λογαριασμούς σου στα social media,** 95

ακόμη και αν δεν πρόκειται για ένα νέο κείμενο που έχεις δημοσιεύσει. Μια θεματική φωτογραφία που θα υπενθυμίζει στους followers σου την παρουσία σου, είναι αρκετή. Παράλληλα, κράτα τα στοιχεία σου πάντα όσο το δυνατό πιο ενημερωμένα. Ιδιαίτερα αν οι σελίδες αφορούν την επιχείρησή σου, μια αλλαγή διεύθυνσης ή τηλεφώνου είναι απαραίτητο να αντικατοπτριστεί και σε αυτές.

### **Χρησιμοποίησε φωτογραφίες και οδήγησε τον χρήστη στο site σου μέσω αυτών.** 96

Παραθέτοντας μια φωτογραφία μαζί με ένα link, είναι πιθανότερο να κερδίσεις ένα like από το χρήστη, αφού πατώντας πάνω στη φωτογραφία θα τη δει σε μεγαλύτερο μέγεθος, και δε φύγει από το προφίλ σου. Αν επιθυμεί να δει

περισσότερες πληροφορίες, μπορεί να μεταβεί στο site μέσω του link που έχεις διαθέσιμο μαζί με τη φωτογραφία.

### **Εμπλούτισε με hashtags τα κείμενα που συνοδεύουν τα posts σου στα social media,** 98

για να φτάσεις ακόμη πιο εύκολα στο κοινό που σε ενδιαφέρει. Είναι ένας πολύ άμεσος τρόπος προσέγγισης των χρηστών που σε ενδιαφέρουν, αλλά και μια τεχνική για να συγκεντρώσεις όλα τα δικά σου posts που αφορούν ένα συγκεκριμένο θέμα, δημιουργώντας και ένα μοναδικό hashtag, πέρα από τα συνηθισμένα keywords. Αν, για παράδειγμα, θέλεις να προωθήσεις ένα post από ένα site ηλεκτρολογικού περιεχομένου που ονομάζεται Electron και βρίσκεται στην Αθήνα, μπορείς να χρησιμοποιήσεις το hashtag #electronathens για να το διαχωρίσεις από άλλα posts παρόμοιου περιεχομένου.

## **Πρόσθεσε social sharing buttons στο site σου.** 97

Κάνε την απαραίτητη έρευνα και βρες το plugin για social sharing που ταιριάζει στο site σου, τόσο αισθητικά, όσο και λειτουργικά. Αφού το εγκαταστήσεις και επιλέξεις ποια buttons θα εμφανίσεις στο site σου, ανάλογα με τις πλατφόρμες κοινωνικής δικτύωσης που χρησιμοποιείς, κάνε δοκιμαστικά shares για να σιγουρευτείς ότι δεν έχεις πρόβλημα με την εμφάνιση των posts ή των links. Δώσε την ευκαιρία στο χρήστη να μοιραστεί άμεσα και αποτελεσματικά το περιεχόμενο που του κέντρισε το ενδιαφέρον.

### **Φρόντισε η στρατηγική σου στα social media να λειτουργεί παράλληλα με το SEO,** 99

και όχι να το αντικαθιστά. Είναι απαραίτητο να ενημερώνεις συχνά και με το σωστό τρόπο τις σελίδες σου, όμως δε θα πρέπει να παραμελείς το on-site SEO και τις εξελίξεις σε αυτό. Η παρακολούθηση των τάσεων και των αλλαγών είναι κρίσιμη για τη διαδικασία.

Και βέβαια...

# 100

### **Συνέχισε να αναζητάς πρακτικές και προσαρμόσου στα νέα δεδομένα.**

Η διαδικασία του SEO δε σταματά ποτέ και απαιτεί συνεχώς την προσοχή σου! Στην [TopHost](http://www.tophost.gr/) το γνωρίζουμε καλά αυτό και προσπαθούμε να εντοπίζουμε συνεχώς τις νέες τάσεις και να ανανεώνουμε τις συμβουλές μας!

# <span id="page-39-0"></span>10 free SEO tools

~

### <span id="page-40-0"></span>**GTmetrix** Όπως έχουμε αναφέρει, η ταχύτητα με την οποία φορτώνει μια σελίδα είναι ένας από τους πιο καθοριστικούς παράγοντες για τη διαμόρφωση της εμπειρίας του χρήστη και του SEO. Είναι, λοιπόν, απαραίτητο να γνωρίζεις ανά πάσα στιγμή τις επιδόσεις του δικού σου site και να κάνεις τις ανάλογες διορθωτικές κινήσεις για να πετυχαίνει πάντα τους ταχύτερους δυνατούς χρόνους. Σε αυτό, σε βοηθά το [GTmetrix](https://gtmetrix.com/), ένα site που σου δίνει τη δυνατότητα να κάνεις τον απαραίτητο έλεγχο, απλά και μόνο εισάγοντας το URL του site σου. Αμέσως μετά θα λάβεις αυτόματα 01

τις επιδόσεις του site, αλλά και κάποιες προτάσεις για τη βελτίωση της ταχύτητάς του.

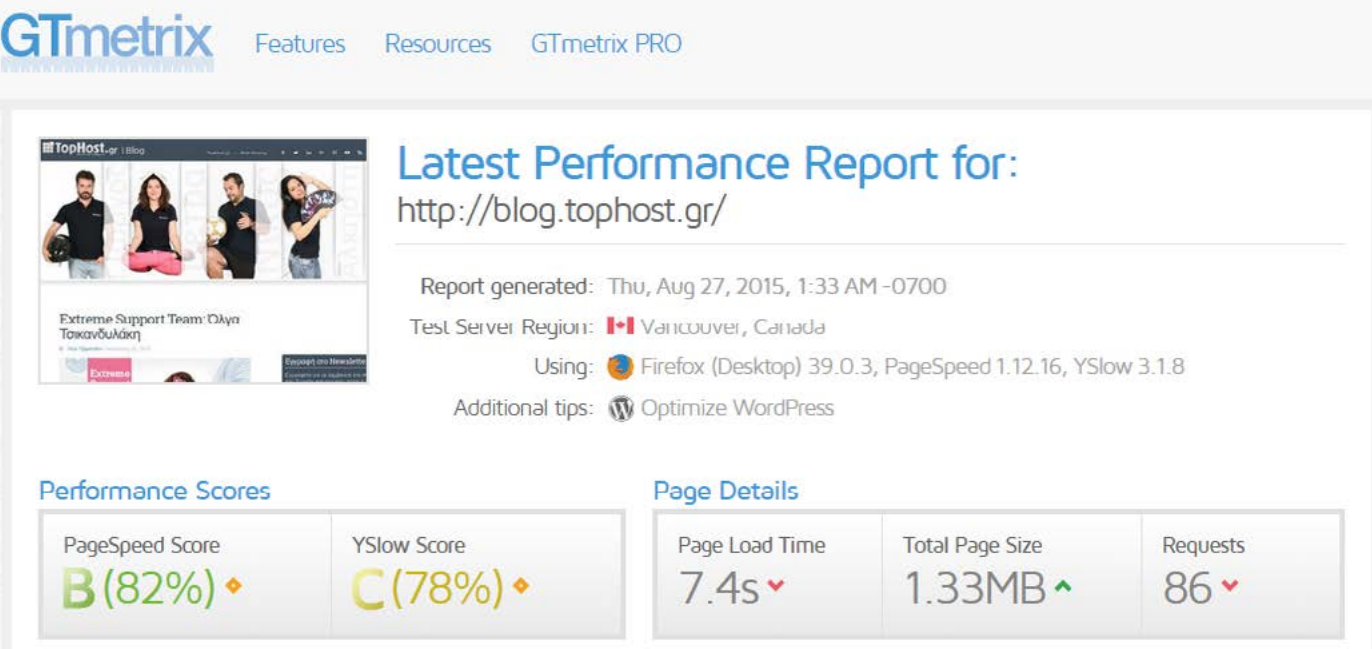

### <span id="page-41-0"></span>**Google Trends**

Το [Google Trends](https://www.google.com/trends/) είναι το εργαλείο που θα σου δείξει πώς ψάχνει ο κάθε χρήστης. Μπορείς να εισάγεις διαφορετικούς όρους που σκέφτεσαι να χρησιμοποιήσεις ως keywords και να δεις τη δημοτικότητά τους, τη διαχρονική πορεία τους αλλά και τη μεταξύ τους σύγκριση. Παράλληλα, έχεις τη δυνατότητα να δεις σε ποιες χώρες είναι δημοφιλέστερα τα συγκεκριμένα keywords, αλλά και άλλους σχετικούς όρους που ενδέχεται να σου φανούν χρήσιμοι.

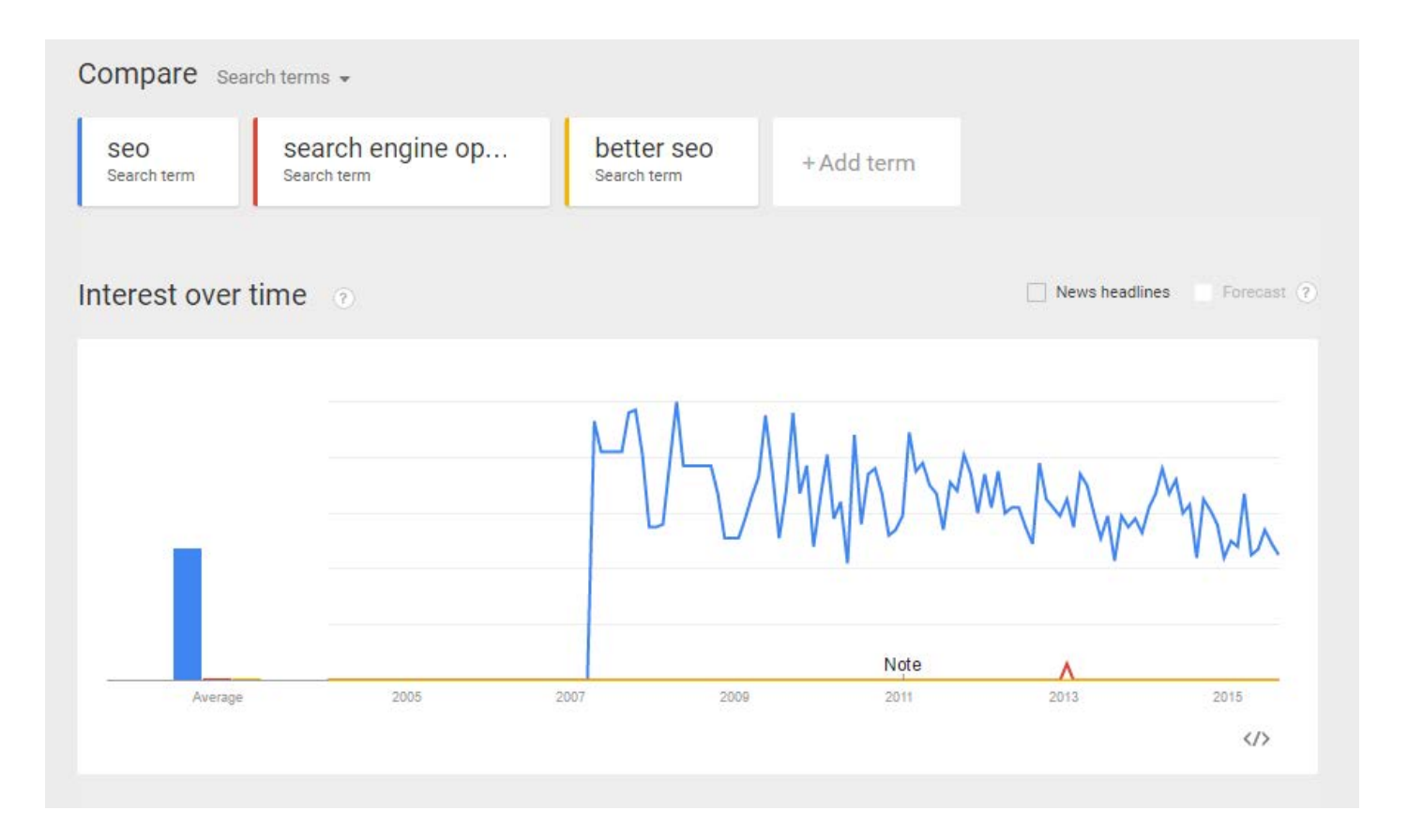

### <span id="page-42-0"></span>**Web Developer**

Πρόκειται για ένα add-on για τον browser (Chrome ή Firefox που σε βοηθά να διαπιστώσεις αν έχεις πραγματοποιήσει ορισμένες ενέργειες που θα σε εξυπηρετήσουν στο SEO. Είναι το site σου responsive; Έχουν οι εικόνες σου το κατάλληλο μέγεθος; Θα τα ανακαλύψεις όλα, μέσα από το [Web Developer](https://chrome.google.com/webstore/detail/web-developer/bfbameneiokkgbdmiekhjnmfkcnldhhm/)!

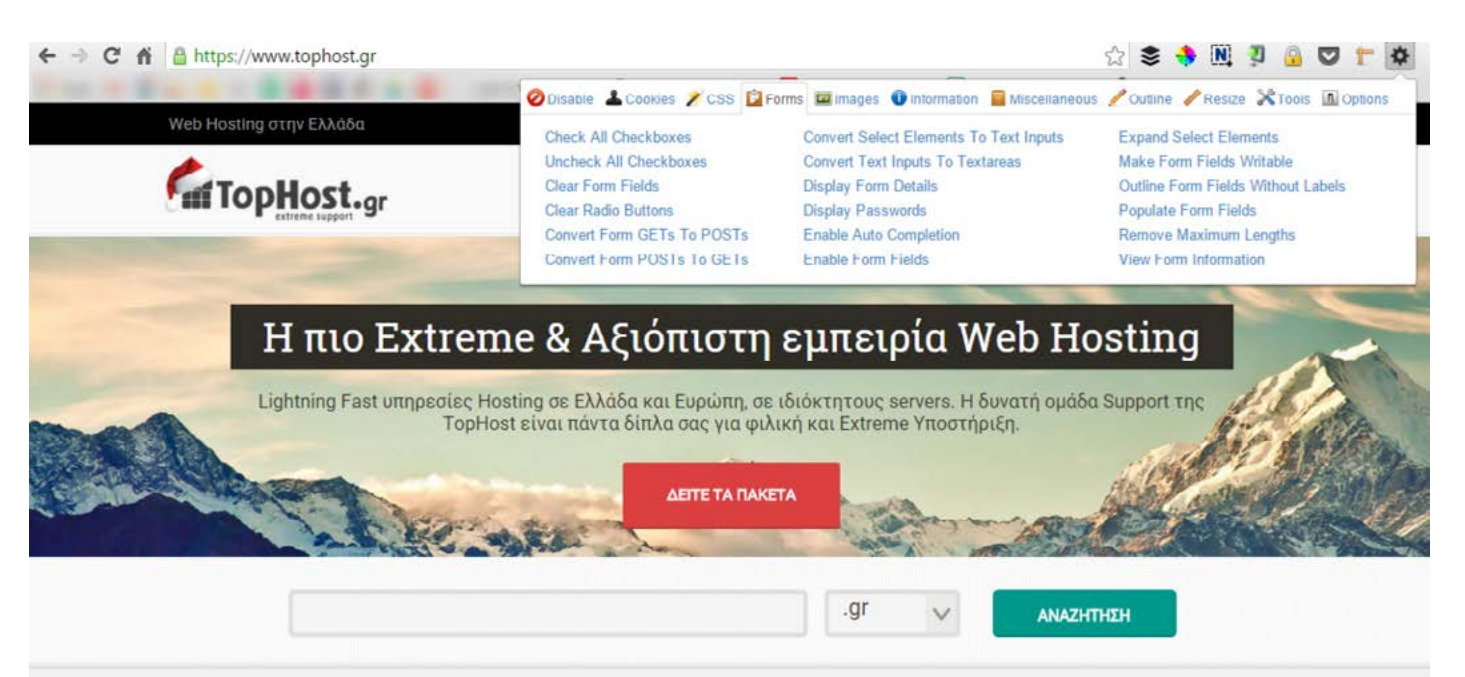

### Γιατί να επιλέξετε την TopHost

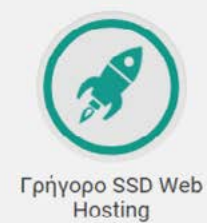

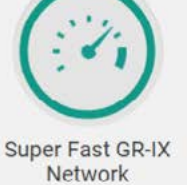

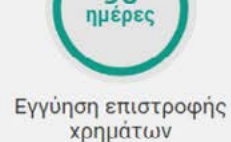

90

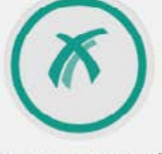

Extreme & Φιλικό Support

<span id="page-43-0"></span>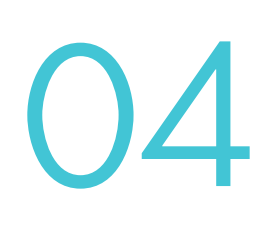

#### **Keyword Planner**

Αφού δημιουργήσεις έναν λογαριασμό στο Google AdWords, θα δεις το Keyword Planner, το εργαλείο που θα σε βοηθήσει να ξεδιαλύνεις τις πιο κατάλληλες λέξεις για το SEO. Προσθέτοντας στο Keyword Planner τις λέξεις που σχετίζονται με το αντικείμενό σου, την τοποθεσία που θέλεις να στοχεύσεις κλπ., μπορείς να πάρεις ιδέες για τα keywords που μπορείς να χρησιμοποιήσεις στη σελίδα σου.

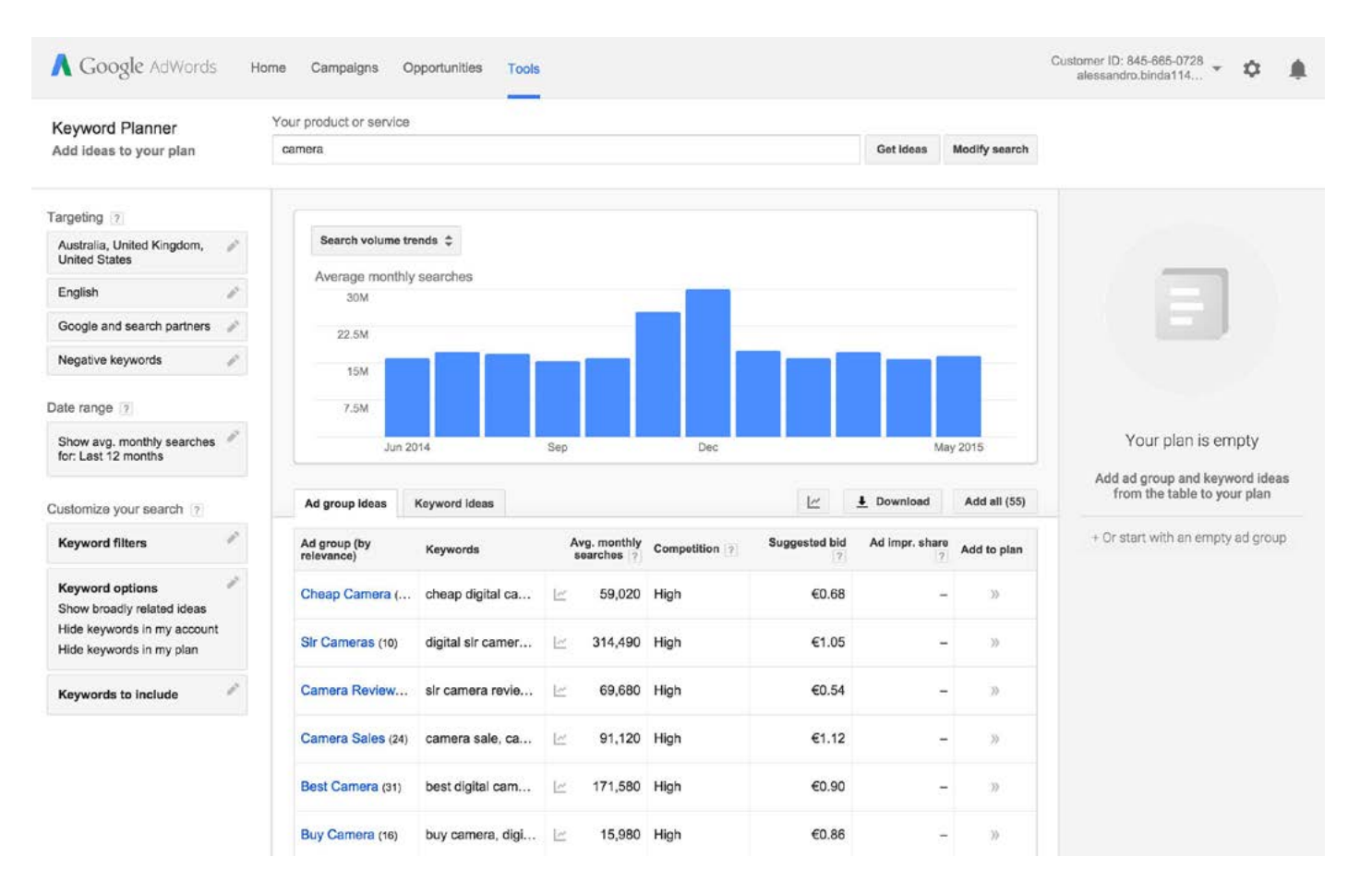

### <span id="page-44-0"></span>**Google Analytics**

Πρόκειται, ίσως, για το πιο αναλυτικό και χρήσιμο εργαλείο στην παρακολούθηση του traffic για το site σου. Το Google Analytics σου παρέχει στοιχεία με εξαιρετική λεπτομέρεια, τα οποία μπορούν να αποδειχθούν θησαυρός για τη χάραξη της στρατηγικής σου σχετικά με το SEO. Ξεκινώντας με την εφαρμογή είναι πιθανό να βρεις λίγο περίπλοκη τη χρήση της, αλλά με λίγη ενασχόληση, θα διαπιστώσεις ότι είναι αρκετά εύκολη και πολύ βοηθητική. Αν θέλεις μια μικρή καθοδήγηση, μπορείς να ανατρέξεις στα [πρώτα βήματα στο Google Analytics](http://blog.tophost.gr/%CF%80%CF%81%CF%8E%CF%84%CE%B1-%CE%B2%CE%AE%CE%BC%CE%B1%CF%84%CE%B1-google-analytics/)!

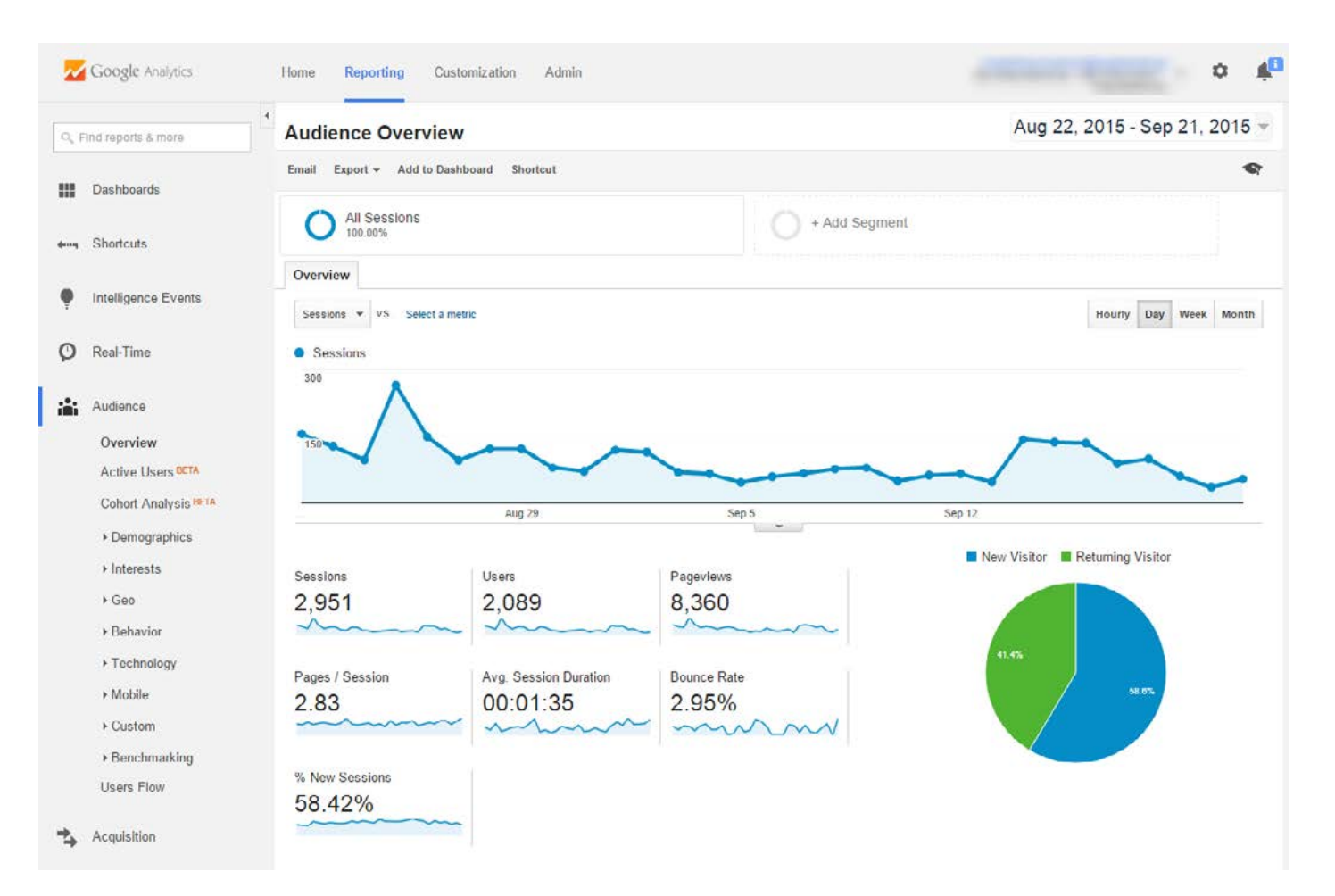

### <span id="page-45-0"></span>**Varvy**

Μέσα από το [Varvy](https://varvy.com/tools/), έχεις τη δυνατότητα να κάνεις έναν γενικό έλεγχο στο site σου κι να δεις ξεχωριστά τα αποτελέσματα σχετικά με τα links, τις εικόνες και τα metadata, αλλά και να εντοπίσεις τυχόν αποκλίσεις του site σου από τα guidelines της Google.

![](_page_45_Figure_4.jpeg)

#### Links

![](_page_45_Picture_6.jpeg)

### <span id="page-46-0"></span>**PageSpeed Insights**

Το τέλειο εργαλείο για να ελέγξεις άμεσα την ταχύτητα του site σου. Το [Pag](https://developers.google.com/speed/pagespeed/insights/)[eSpeed Insights](https://developers.google.com/speed/pagespeed/insights/) περνάει το site σου από κάποια tests και σου προτείνει λύσεις σχετικά με τη βελτίωση της απόδοσής του. Ένα feature που μας αρέσει πολύ είναι ότι ελέγχει και την ταχύτητα τόσο στο desktop, όσο και στις mobile συσκευές.

![](_page_46_Picture_77.jpeg)

"The results are cached for 30s. If you have made changes to your page, please wait for 30s before re-running the test.

#### Web Performance

#### Give Feedback

Learn more about web performance tools at Google, including browser extensions and APIs for Insights, PageSpeed Service, and our optimization libraries.

#### Have comments or questions about PageSpeed Insights? Send feedback or discuss on our mailing list

About PageSpeed Insights

PageSpeed Insights analyzes the content of a web page, then generates suggestions to make that page faster. Learn more.

#### <span id="page-47-0"></span>**Google Search Console**

Το [Google Search Console](https://www.google.com/webmasters/tools/) πρόκειται για το Google Webmaster Tools, με άλλο όνομα! Είναι μια πλατφόρμα που σου παρέχει πάρα πολλά στοιχεία για το site σου: από τα keywords που οδήγησαν τους χρήστες σε εσένα, μέχρι τα links σου που μοιράζονται περισσότερο. Αφιέρωσε τον απαραίτητο χρόνο και θα σε βοηθήσει πολύ στη χάραξη μιας στρατηγικής SEO!

#### **Search Analytics**

Analyze your performance on Google Search. Filter and compare your results to better understand your user's search patterns. Learn more.

![](_page_47_Figure_6.jpeg)

<span id="page-48-0"></span>![](_page_48_Picture_1.jpeg)

### **MozCast**

Ένα πολύ καλό εργαλείο για να εντοπίζεις τις αλλαγές στον αλγόριθμο της Google σχετικά με τα αποτελέσματα αναζήτησης και να προσαρμόζεσαι σε αυτές. Κάνε bookmark το [MozCast](http://mozcast.com/) και τσέκαρε καθημερινά τις προβλέψεις!

![](_page_48_Figure_4.jpeg)

### <span id="page-49-0"></span>**MozBar**

Ένα από τα πιο γνωστά εργαλεία στο χώρο του SEO είναι το [MozBar.](https://chrome.google.com/webstore/detail/mozbar/eakacpaijcpapndcfffdgphdiccmpknp?hl=en) Πρόκειται για μια μπάρα που μπορείς να εγκαταστήσεις στον browser σου και από εκεί ελέγξεις διάφορα στοιχεία που σχετίζονται με το SEO σου (το [Page Authority](https://moz.com/learn/seo/page-authority), το [Domain Au](https://moz.com/learn/seo/domain-authority)[thority,](https://moz.com/learn/seo/domain-authority) τα [spam flags](https://en.wikipedia.org/wiki/Spam_reporting) που πιθανό να έχει το site σου κ.λπ.). Μελετώντας τα reports που σου παρέχει, έχεις πλέον τη δυνατότητα να εντοπίσεις τις αδυναμίες του site σου και να κάνεις τις απαραίτητες διορθωτικές κινήσεις για το SEO.

![](_page_49_Picture_4.jpeg)

![](_page_50_Picture_0.jpeg)